# يلسلستال يقفناا لاصتال نيوكت اهحالصإو هئاطخأ فاشكتساو (STUN(  $\overline{\phantom{a}}$

## المحتويات

[المقدمة](#page-0-0) [قبل البدء](#page-0-1) [الاصطلاحات](#page-0-2) [المتطلبات الأساسية](#page-0-3) [المكونات المستخدمة](#page-0-4) [معلومات أساسية](#page-1-0) [تكوين STUN](#page-1-1) [تكوين عينة STUN الأساسية](#page-4-0) [تكوين نموذج SDLC STUN](#page-5-0) [\(STUN Multipoint \(with local-ack نموذج تكوين](#page-6-0) [إظهار الأوامر](#page-7-0) [استكشاف الأخطاء وإصلاحها](#page-10-0) [أستكشاف أخطاء SDLC الأساسية وإصلاحها](#page-10-1) [أستكشاف أخطاء SDLC STUN وإصلاحها مع الإقرار المحلي ودون](#page-17-0) [أستكشاف أخطاء واجهة SDLC ذات الإرسال ثنائي الإتجاه الكامل متعددة النقاط وإصلاحها](#page-23-0) [معلومات ذات صلة](#page-25-0)

## <span id="page-0-0"></span>المقدمة

الاتصال النفقي التسلسلي (STUN (هو الاتصال النفقي لإطارات SDLC عبر شبكة WAN. في عالم بنية شبكة الأنظمة التقليدية (SNA(، يتم إرفاق وحدات التحكم عن بعد بالمعالج الطرفي الأمامي (FEP (من خلال مجموعة من أجهزة المودم المتصلة عبر POTS) خدمة الهاتف القديمة العادية) أو الخطوط المؤجرة.

# <span id="page-0-1"></span>قبل البدء

### <span id="page-0-2"></span>الاصطلاحات

للحصول على مزيد من المعلومات حول اصطلاحات المستندات، راجع [اصطلاحات تلميحات Cisco التقنية.](//www.cisco.com/en/US/tech/tk801/tk36/technologies_tech_note09186a0080121ac5.shtml)

### <span id="page-0-3"></span>المتطلبات الأساسية

يشيع إستخدام SDLC STUN في بيئتين: بروتوكول FEP لوحدة التحكم عن بعد و /400AS لوحدة التحكم عن بعد.

### <span id="page-0-4"></span>المكونات المستخدمة

أستكشاف أخطاء وحدة التحكم في الوصول (STUN) وإصلاحها باستخدام أوامر برنامج Cisco IOS® Software

#### وكذلك/400 إلى مشاكل محددة لوحدة التحكم عن بعد.

### <span id="page-1-0"></span>معلومات أساسية

ومع انتقال الشبكات نحو التكامل حيث تتطلب المكاتب البعيدة أنواعا مختلفة من الخدمات (مثل NetBIOS و IP و IPX(، فقد كان من المنطقي من وجهة نظر الصيانة والتكلفة دمج كل هذه في جهاز واحد. على سبيل المثال، في المخطط التالي، نرى دمج 3270 محطة طرفية بالمضيف مع حركة مرور NetBIOS لمحطات Windows.

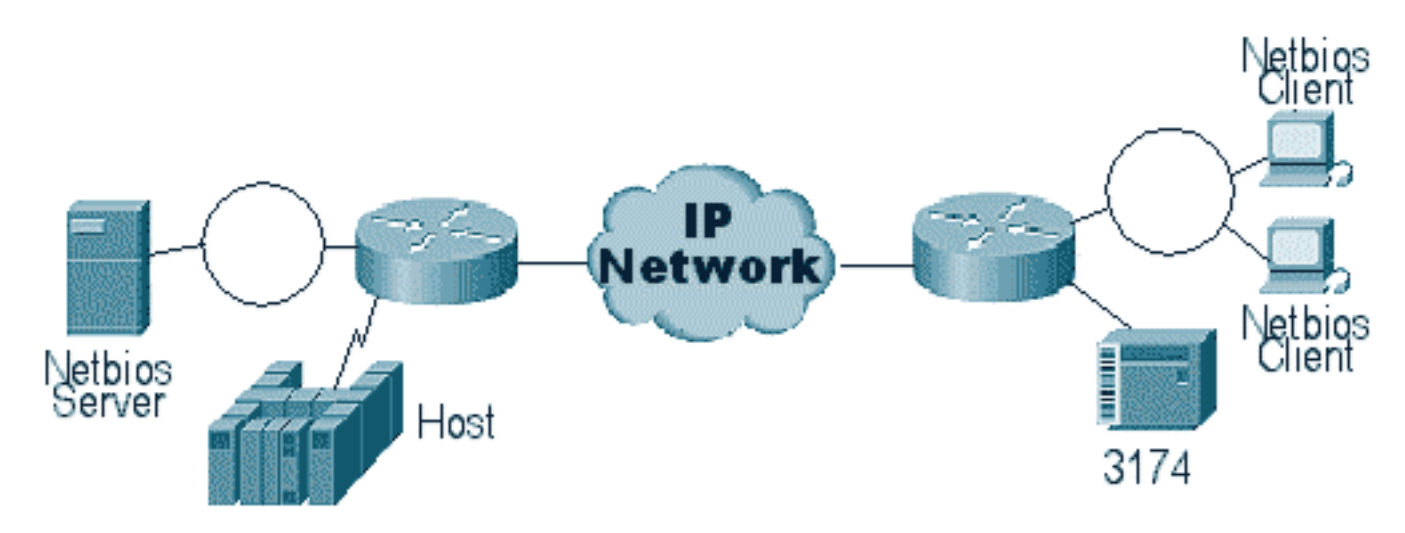

يسمح لك STUN باستخدام IP كنقل لإطارات التحكم في إرتباط البيانات المتزامنة (SDLC (عبر شبكة WAN أو شبكة وسائط أخرى. وهذا الأمر يقلل من الحاجة إلى وجود خط أو POTS إضافي مستأجر. واحدة SDLC سمة من cisco مسحاج تخديد ترجمة وسائط. في ترجمة الوسائط، يقوم الموجه بترجمة الجلسة من SDLC إلى التحكم في الارتباط المنطقي، النوع 2 (2LLC(. تتم مناقشة هذا الأمر بالتفصيل في [فهم ترجمة وسائط شبكة SDLC إلى LLC](//www.cisco.com/en/US/tech/tk331/tk336/technologies_tech_note09186a0080093fa1.shtml) [واستكشاف أخطائها وإصلاحها](//www.cisco.com/en/US/tech/tk331/tk336/technologies_tech_note09186a0080093fa1.shtml).

هناك نوعان من تكوينات Basic STUN :STUN و SDLC STUN. يستخدم الأول لأي إطارات نوع مشتقة تحكم إرتباط بيانات عالي المستوى (HDLC (ويستخدم الثاني لإطارات SDLC فقط. كما يمكن إستخدام Basic STUN ل SDLC، ولكن لا يمكن إستخدام ميزات مثل المكدس المحلي. من الشائع إستخدام Basic STUN ل SDLC لأغراض أستكشاف الأخطاء وإصلاحها نظرا لأنه لا يلزم تكوين المعلمات الخاصة ب SDLC على الموجه.

# <span id="page-1-1"></span>تكوين STUN

يكون الأمر الأول لأي تكوين STUN) أساسي أو SDLC (هو name-peer stun. بدون اسم النظير، لن يتيح لك الموجه المتابعة بخطوات التكوين.

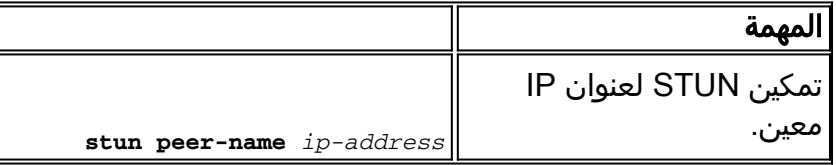

يجب تحديد عنوان IP صالح من الموجه. يجب أن يكون عنوان IP هذا هو الواجهة الأكثر موثوقية في المربع. للحصول على أفضل النتائج، قم بتكوين الموجه باستخدام واجهة إسترجاع. (لمعرفة المزيد حول تكوين واجهات الاسترجاع.

تتمثل الخطوة التالية في تحديد وضع STUN الذي تريد إستخدامه. صيغة واحدة هي STUN أساسي، والتي تبحث فيها عن بداية وتعيين الإطار [e7[، ونقل الإطار إلى الجانب الآخر. في وضع التشغيل هذا، لا يهتم STUN بالحالة المحددة للجلسة أو معلومات SDLC التفصيلية، مثل عنوان الاقتراع. الوضع الآخر هو SDLC STUN. يتطلب هذا الوضع قرارات أكثر تفصيلا في الموجه، وخاصة إذا كنت تقوم بتشغيل إقرار محلي أو أي نوع من نقاط متعددة. يتم وصف الأوامر المستخدمة لتحديد وضع STUN في الجدول أدناه:

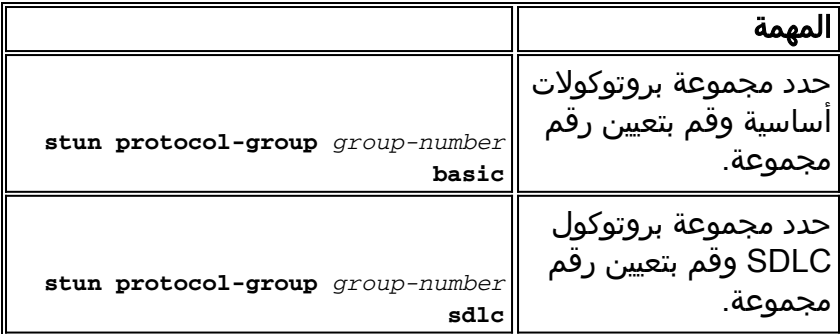

تتمثل الخطوة التالية في تكوين الواجهة التسلسلية ل STUN. يجب أن تتطابق المجموعة التي تحددها في الواجهة مع المجموعة المعرفة في مجموعة البروتوكول. باستخدام النقاط المتعددة الظاهرية، يجب عليك أيضا إنشاء مجموعة بروتوكول STUN بأرقام مختلفة لكل نقطة من النقاط المتعددة الظاهرية. تأكد دائما من تكوين واجهة ثانوية واحدة فقط لكل stun-group، ما لم تكن تقوم بتكوين sdlc-tg. راجع <u>[بروتوكول مجموعة](//www.cisco.com/en/US/docs/ios/12_1/ibm/vol1/command/reference/br1dstun.html)</u> الصعق.

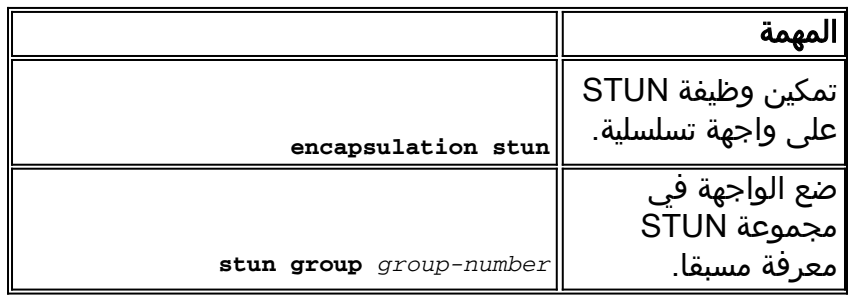

ملاحظة: لا تقم بتكوين هذا على موجه 7000 Cisco أو 7500 Cisco أو أي موجه آخر يحتوي على CxBUS أو CyBUS أثناء وقت شبكة الإنتاج. يتسبب هذا التكوين في قيام الموجه بتغيير وحدة الحد الأقصى للنقل (MTU( للواجهة إلى 2032 بايت، مما ينتج عنه إنشاء إنشاء مخزن مؤقت CBUS ويصنع جميع واجهات الارتداد بالموجه (إعادة ضبط). في بيئة Ring Token، قد يعني ذلك أن حلقات الرمز المميز سوف تنخفض لمدة تصل إلى 16 ثانية. بالإضافة إلى ذلك، نظرا لأن 7000 Cisco غالبا ما يكون مركز المركز حيث يؤثر هذا النوع من المشاكل على العديد من المستخدمين.

تتمثل الخطوة التالية في تكوين بروتوكول الشجرة المتفرعة (STUN (في إضافة بيان مسار الشجرة المتفرعة. يمكنك تحديد هذا كمسار وصول الكل أو مسار وصول [عنوان]. يتم شرح خيارات التكوين أدناه.

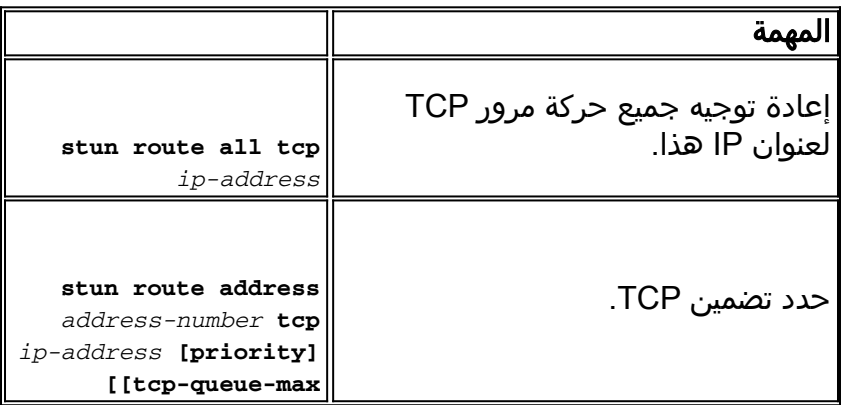

الأوامر الواردة أعلاه خاصة بأقران تضمين TCP. يمكنك أيضا تكوين STUN للتضمين المباشر، ولكن نادرا ما يتم إستخدام هذا التكوين. وتعد عملية إعداد الإقرار المحلي ل STUN هي الأكثر شيوعا بين جميع عمليات التكوين.

يتم وصف معلمات الأوامر هذه أدناه:

- يتم إستخدام خيار الأولوية في بيان مسار STUN لإنشاء عدة مواسير TCP بين نظائر STUN حتى يمكن إنشاء بنى الأولوية باستخدام قوائم الانتظار المخصصة أو قوائم الانتظار ذات الأولوية.
	- يزيد خيار max\_queue\_tcp أو يقلل قوائم انتظار TCP بين نظامي STUN. وهذا مفيد إذا كانت جلسة TCP

بين الأقران غير موثوقة للغاية وتحتاج إلى تحديد الخطأ بين الأقران. لا يتم إستخدام هذا الخيار بشكل عام في بيئات STUN، باستثناء عند إجراء FEP-to-FEP STUN حيث تكون هناك حركة مرور أكبر بكثير. وفيما يلي وصف للأوامر المستخدمة لتكوين STUN مع الإقرار المحلي.

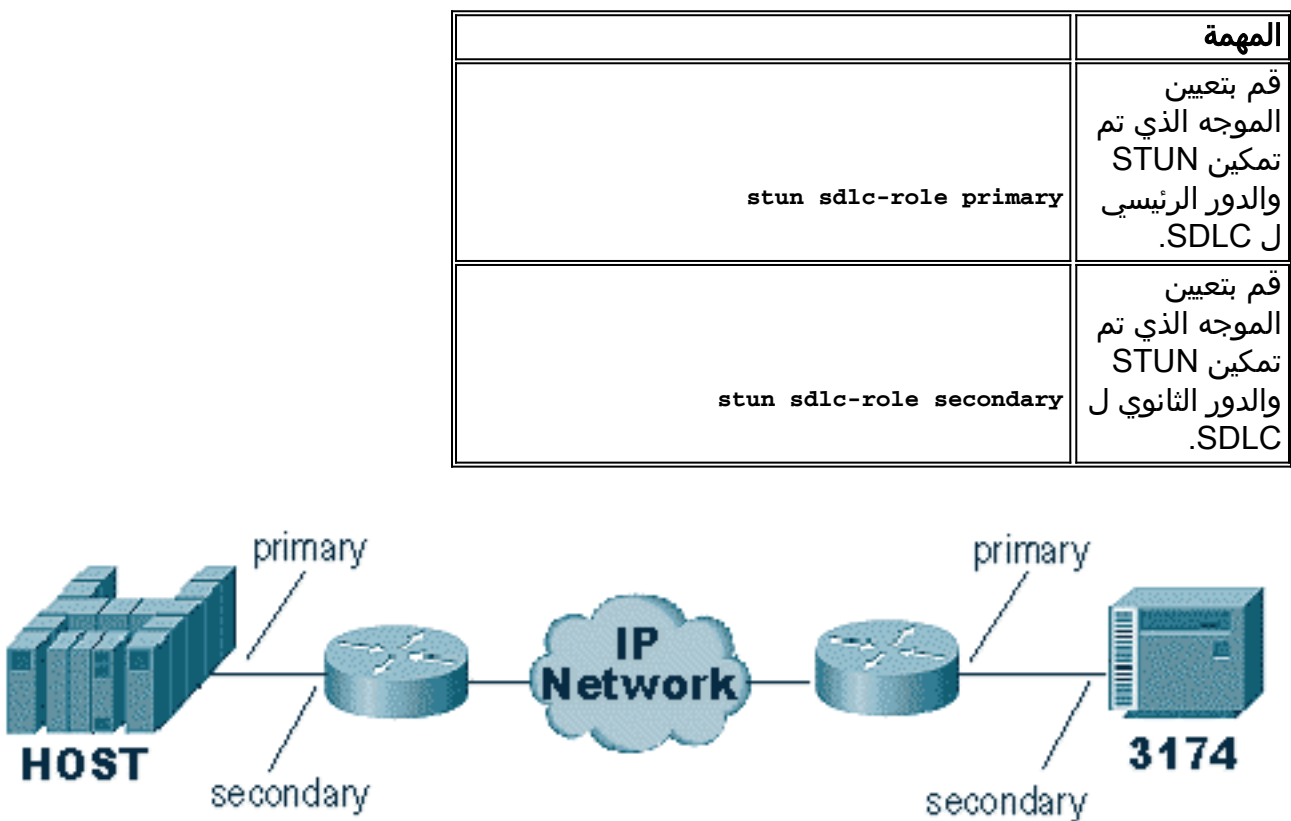

تحدد هذه الأوامر "دور" إعداد STUN. في حالة المضيف في المخطط أعلاه، يتم تعيين الموجه على أساسي، مما يعني أن المضيف هو الذي يقوم ببدء الجلسة. وهذا يجعل ال 3174 **ثانوية**. عند إستخدام STUN Basic، لا يتوجب عليك تحديد الدور، لأنك لا تحتاج إلى معرفة من سيبدأ الجلسة. ولكن الإقرار المحلي يتطلب تفاصيل الخط نفسه وتحديد الدور يتيح للموجه معرفة تدفق بدء جلسة العمل، والذي يحتاج الموجه إلى التحقق منه قبل الانتقال إلى الإقرار المحلي.

**ملاحظة:** في بيئات AS/400 STUN التي تحقق وعيا محليا، من المهم جدا تعيين الدور (على وصف الخط) إلى \*pri من \*neg. والسبب وراء ذلك هو أنه في بيئة نقية (اتصال مودم مباشر)، يمكن ل /400AS التفاوض حول الدور. من خلال ترميز الدور الذي سنكون عليه في الخط، يمكنك التأكد من أن دور الموجه عكس /400AS. عادة ما ترغب في ان يبدا AS/400 جلسة عمل (مع "تباين على" السطر ). انتقل إلى تكوين السطر واعد هذا ل **\*pri.** يتم عرض وصف سطر عرض /400AS أدناه. يمكن القيام بذلك فقط أثناء إنشاء/نسخ وصف السطر.

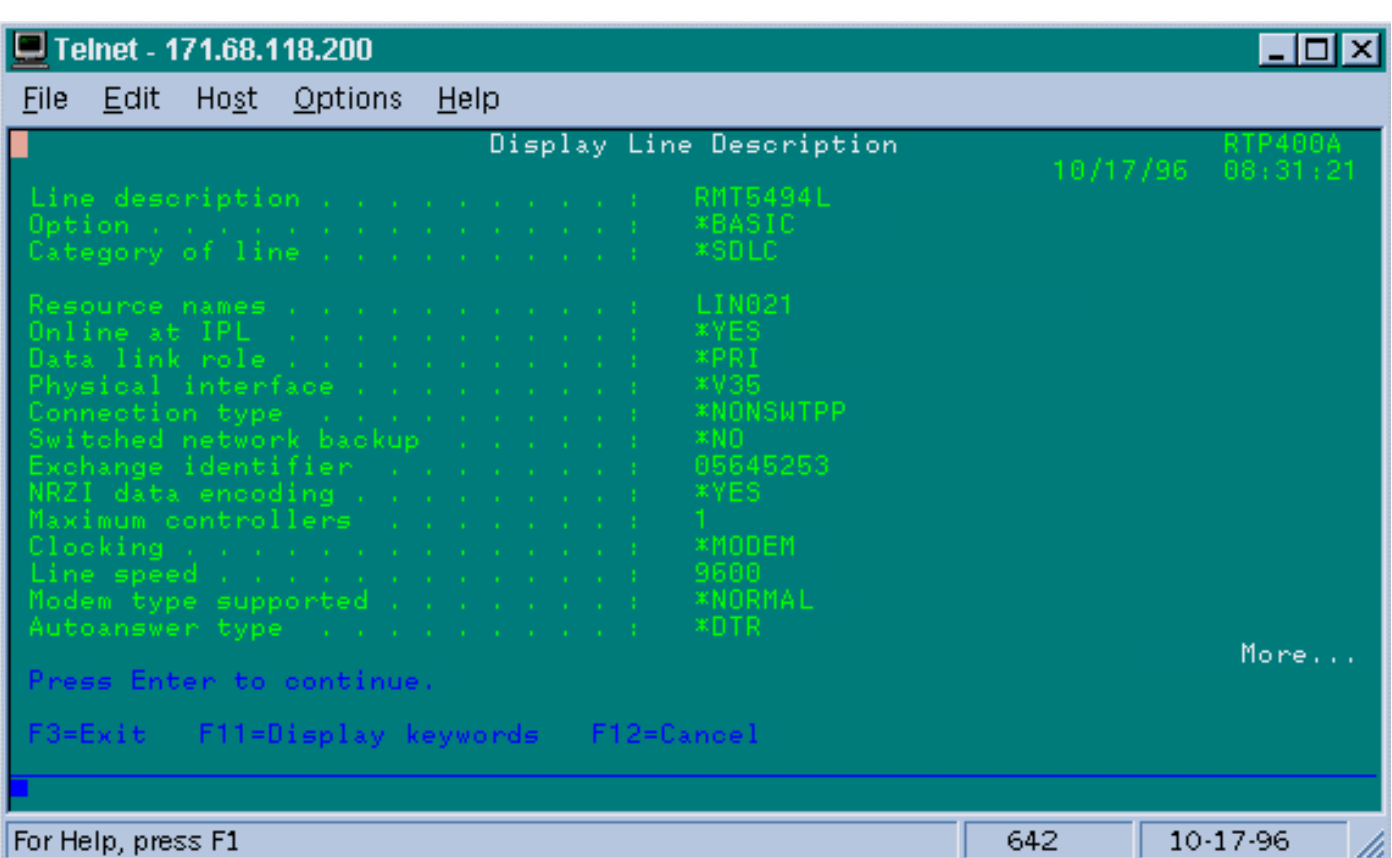

يتم أدناه شرح أمر تكوين STUN مع الإقرار المحلي.

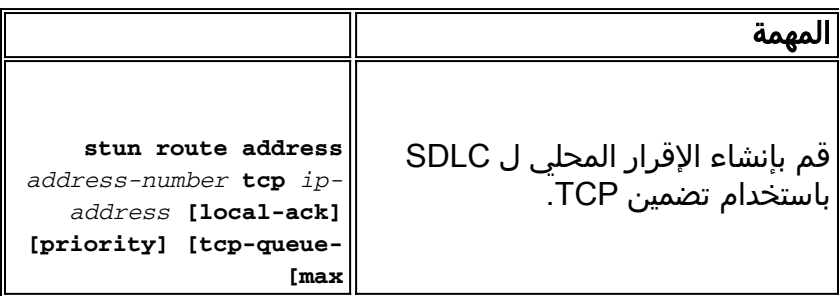

المعلمة المهمة هنا هي مسار address [stun [مع مسار محلي. تذكر أنه يمكن عمل المكدس المحلي STUN باستخدام تضمين TCP وتضمين ترحيل الإطارات (باستخدام 1490 RFC(.

كما هو الحال في RSRB و DLSw، رسائل keepalive في تدفق STUN بين أقران TCP لضمان تشغيل اتصال النظير. يمكنك ضبط رسائل تنشيط الاتصال إذا كان نظراؤك ينزلون إلى أسفل/أعلى بسبب فقدان رسائل تنشيط الاتصال. يتم وصف أوامر STUN المستخدمة لتكوين رسائل تنشيط الاتصال أدناه:

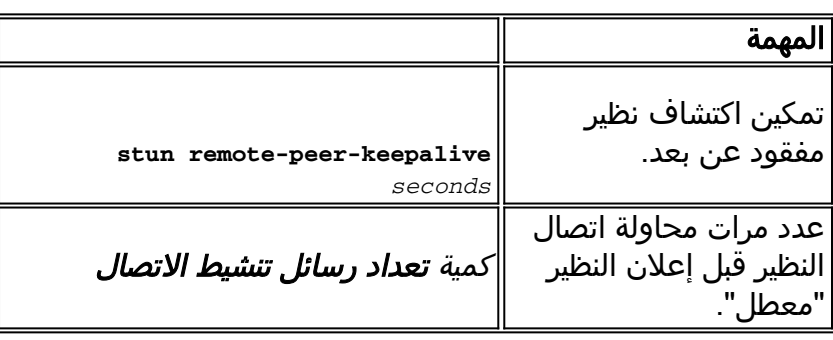

## <span id="page-4-0"></span>تكوين عينة STUN الأساسية

Basic STUN هو أبسط تكوين ل STUN. في هذا الوضع، يتم نقل جميع الحزم التي يستلم الموجه منها من جانب واحد إلى التالي. يتم عرض تكوين STUN الأساسي في الرسم التخطيطي أدناه:

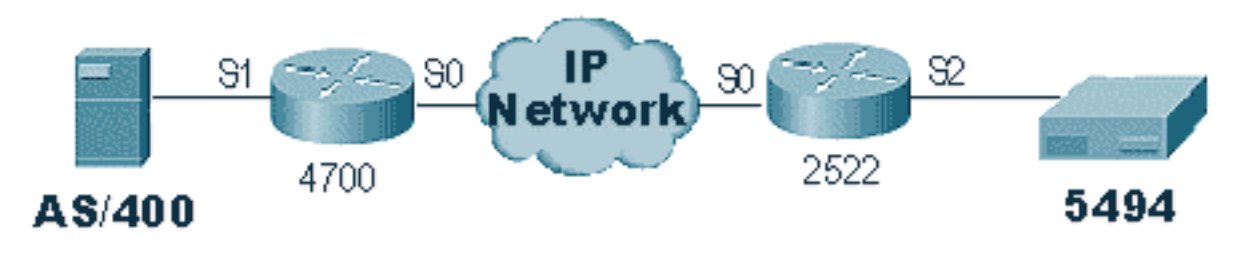

تم تكوين الموجهات في المخطط أعلاه على النحو التالي:

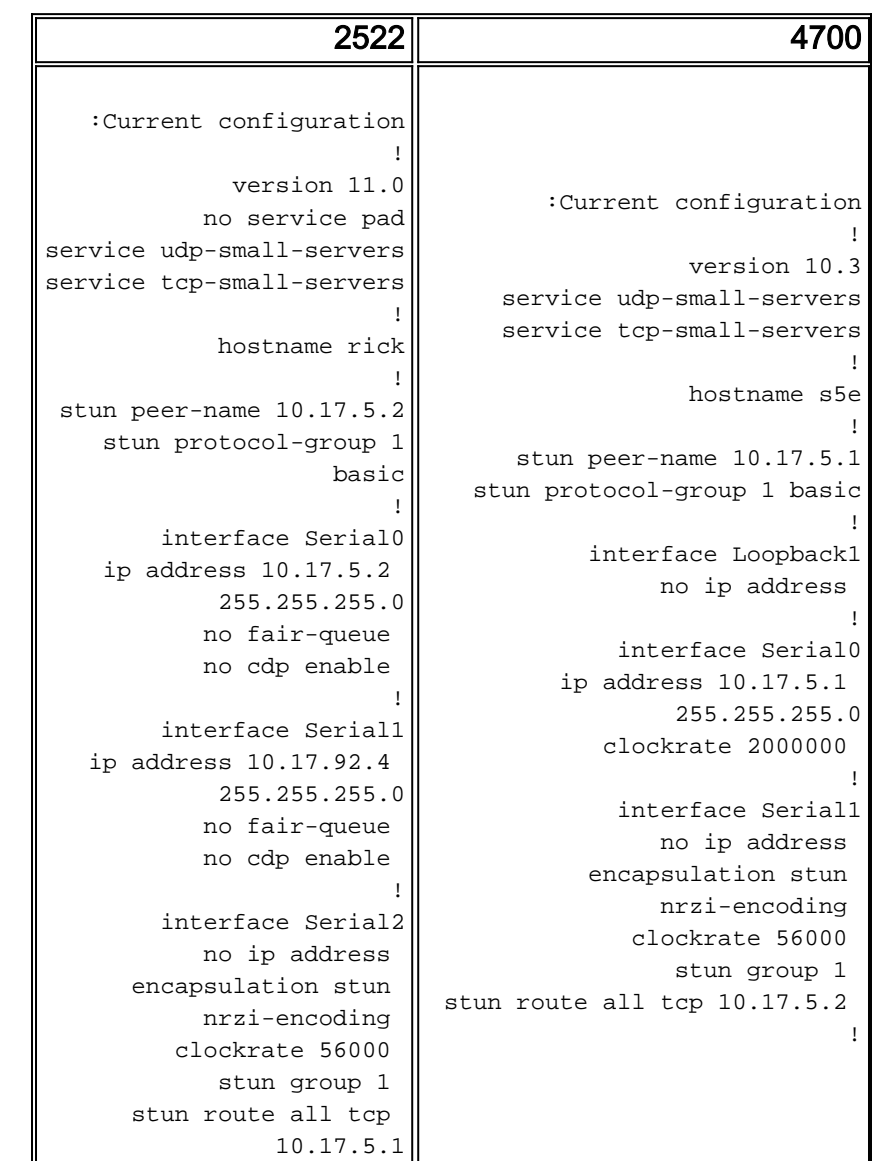

## <span id="page-5-0"></span>تكوين نموذج SDLC STUN

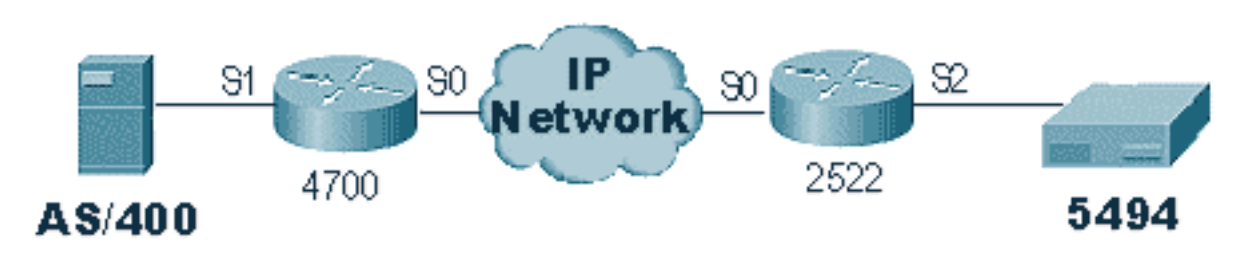

```
2522 4700
   :Current configuration
                         !
             version 11.0
           no service pad
service udp-small-servers
service tcp-small-servers
                         !
            hostname rick
                         !
 stun peer-name 10.17.5.2
    stun protocol-group 1
                      sdlc
                         !
        interface Serial0
    ip address 10.17.5.2 
            255.255.255.0
           no fair-queue 
           no cdp enable 
                         !
        interface Serial1
   ip address 10.17.92.4 
            255.255.255.0
           no fair-queue 
           no cdp enable 
                         !
        interface Serial2
           no ip address 
      encapsulation stun 
           nrzi-encoding 
         clockrate 56000 
            stun group 1 
  stun sdlc-role primary 
         sdlc address DD 
   stun route address DD 
            tcp 10.17.5.1
                                   :Current configuration
                                                          !
                                              version 10.3
                                service udp-small-servers
                                service tcp-small-servers
                                                          !
                                              hostname s5e
                                                          !
                                 stun peer-name 10.17.5.1
                               stun protocol-group 1 sdlc
                                                          !
                                       interface Loopback1
                                            no ip address 
                                                         !
                                         interface Serial0
                                    ip address 10.17.5.1 
                                             255.255.255.0
                                        clockrate 2000000 
                                                          !
                                         interface Serial1
                                           no ip address 
                                       encapsulation stun 
                                            nrzi-encoding 
                                          clockrate 56000 
                                             stun group 1 
                                stun sdlc-role secondary 
                                          sdlc address DD 
                               stun route address DD tcp 
                                                 10.17.5.2
                                                          !
```
## <span id="page-6-0"></span>(STUN Multipoint (with local-ack نموذج تكوين

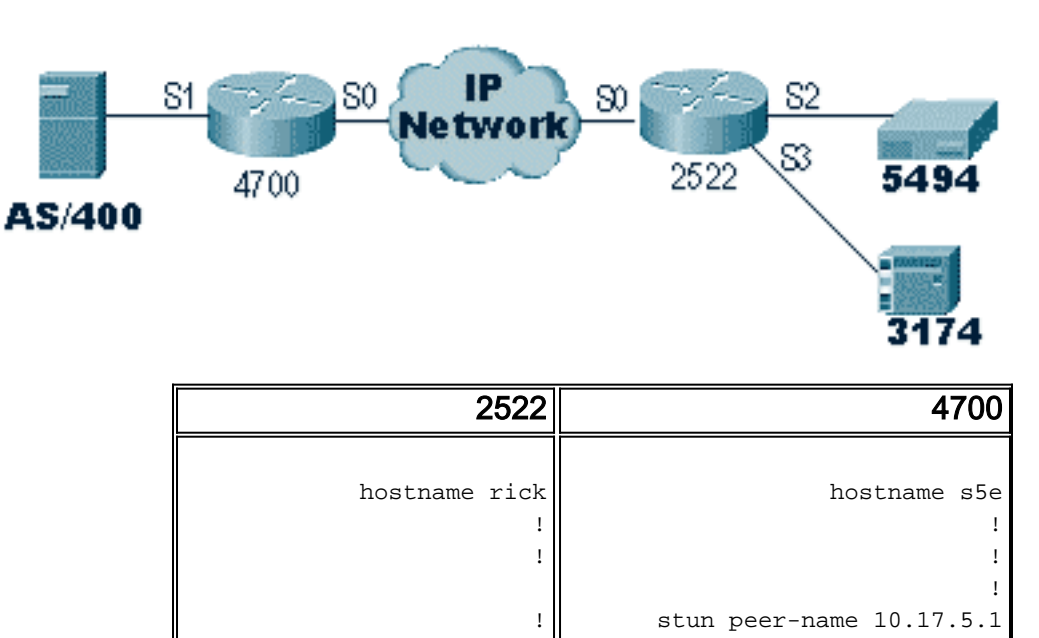

stun protocol-group 1 sdlc

stun peer-name 10.17.5.2

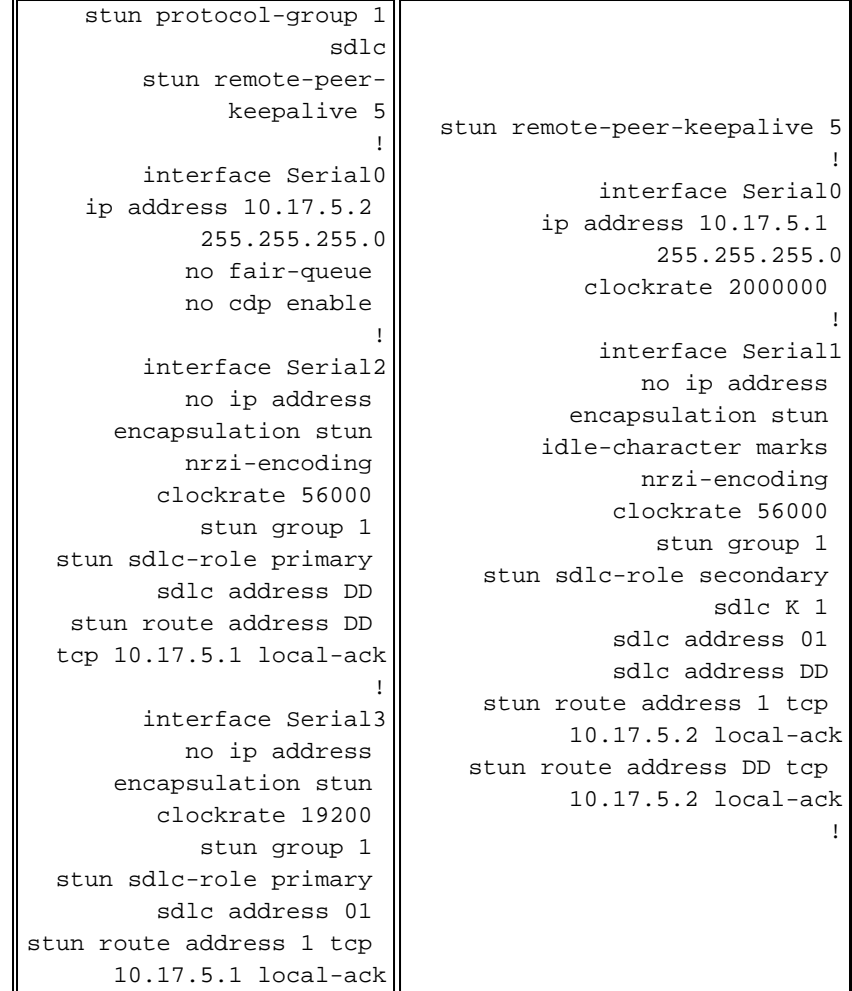

ملاحظة: في موجه AS400، إستخدمنا 1k sdlc وعلامات الأحرف في وضع الخمول. راجع قسم <u>[تنبيه الحقل](#page-23-0)</u> للحصول على مزيد من التفاصيل.

# <span id="page-7-0"></span>إظهار الأوامر

أول أمر **عرض** يستخدم مع STUN هو show stun. يعتمد إخراج هذا الأمر على ما إذا كنت تستخدم STUN Basic أو SDLC STUN مع المكدس المحلي. في جزء STUN الأساسي الموضح أدناه، ترى الحزم المرسلة والمستلمة فقط.

> rick#**sh stun** This peer: 10.17.5.2

([Serial2 (group 1 [basic\* state **rx\_pkts tx\_pkts** drops all TCP 10.17.5.1 closed 5729 5718 0

في SDLC STUN مع جزء الوجبات المحلية الموضح أدناه، يمكنك الحصول على مزيد من المعلومات لأنه الآن حالة الجلسة معروفة.

> rick#**sh stun** This peer: 10.17.5.2

([Serial2 (group 1 [sdlc\*

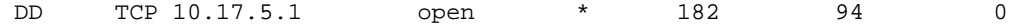

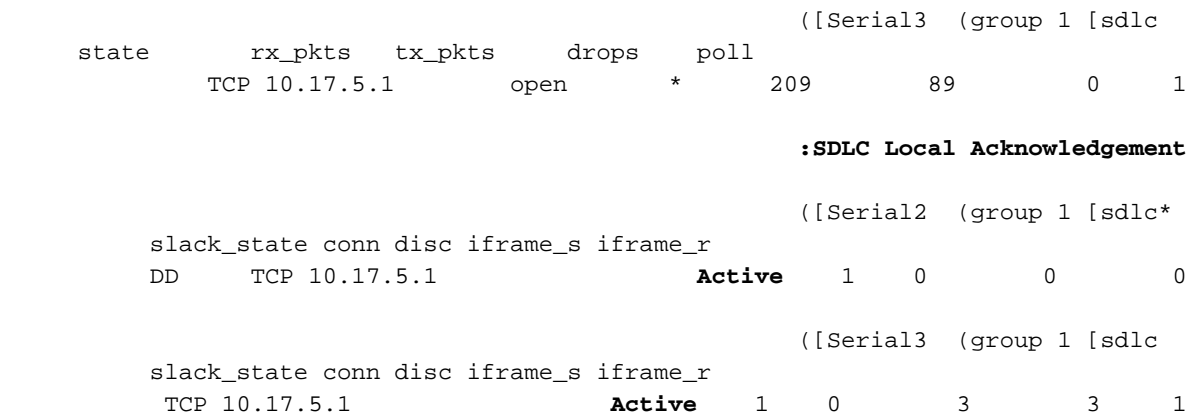

العرض قارن يزود أمر أيضا معلومة مختلف حسب إن أنت تقوم بتشغيل STUN أساسي أو SDLC STUN. العرض قارن ل STUN أساسي هو نفسه كما هو الحال بالنسبة للخط التسلسلي العادي.

```
Serial2 is up, line protocol is up
                                      Hardware is CD2430 in sync mode 
MTU 1500 bytes, BW 115 Kbit, DLY 20000 usec, rely 255/255, load 1/255 
                                  Encapsulation STUN, loopback not set 
                Last input 1:10:40, output 0:18:12, output hang never 
                   Last clearing of "show interface" counters 0:21:49 
                Output queue 0/40, 0 drops; input queue 0/75, 0 drops 
                        minute input rate 0 bits/sec, 0 packets/sec 5 
                       minute output rate 0 bits/sec, 0 packets/sec 5 
                              packets input, 0 bytes, 0 no buffer 0 
                          Received 0 broadcasts, 0 runts, 0 giants 
     input errors, 0 CRC, 0 frame, 0 overrun, 0 ignored, 0 abort 0 
                          packets output, 312 bytes, 0 underruns 4 
     output errors, 0 collisions, 0 interface resets, 0 restarts 0 
            output buffer failures, 0 output buffers swapped out 0 
                                              carrier transitions 0 
                            DCD=up DSR=up DTR=up RTS=up CTS=up
```

```
يوفر العرض قارن ل STUN SDLC مع الإقرار المحلي المزيد من المعلومات. يظهر أدناه نموذج إخراج لواجهة
                                                                    تسلسلية مع وحدة تخزين محلية.
```

```
Serial3 is up, line protocol is up
                                       Hardware is CD2430 in sync mode 
MTU 1500 bytes, BW 115 Kbit, DLY 20000 usec, rely 255/255, load 1/255 
                                  Encapsulation STUN, loopback not set 
                             (Router link station role: PRIMARY (DCE 
                                         :Router link station metrics 
                                               slow-poll 10 seconds 
                             T1 (reply time out) 3000 milliseconds 
                                    N1 (max frame size) 12016 bits 
                                                N2 (retry count) 20 
                                  poll-pause-timer 10 milliseconds 
                                                 poll-limit-value 1 
                                                   k (windowsize) 7 
                                                           modulo 8 
                                          sdlc addr 01 state is CONNECT 
              VS 1, VR 0, Remote VR 1, Current retransmit count 0 
                                   Hold queue: 0/200 IFRAMEs 16/12 
                             TESTs 0/0 XIDs 0/0, DMs 0/0 FRMRs 0/0
```
**RNRs** 316/0 SNRMs 2/0 DISC/RDs 1/0 REJs 0/0 Poll: clear, Poll count: 0, ready for poll, chain: 01/01 Last input 0:00:00, output 0:00:00, output hang never Last clearing of "show interface" counters 1d06 Output queue 0/40, 0 drops; input queue 0/75, 0 drops minute input rate 0 bits/sec, 1 packets/sec 5 minute output rate 0 bits/sec, 1 packets/sec 5 packets input, 664647 bytes, 0 no buffer 332226 Received 0 broadcasts, 0 runts, 0 giants input errors, 0 CRC, 0 frame, 0 overrun, 0 ignored, 0 abort 0 packets output, 665220 bytes, 0 underruns 332227 output errors, 0 collisions, 3444 interface resets, 0 restarts 0 output buffer failures, 0 output buffers swapped out 0 carrier transitions 5 DCD=up DSR=up **DTR=up RTS=up** CTS=up

يتم شرح أجزاء من هذا الإخراج أدناه:

● MTU هو الحجم الفعلي من المخزن المؤقت الذي تستخدمه الواجهة.

- يعني **الأساسي** (DCE) أن هذه هي محطة الاقتراع على السلك ونحن نوفر الساعة. وإذا نظرنا إلى الجانب المرتبط بالخط الأساسي الحقيقي، فإن هذا الناتج كان ليصبح ثانويا.
- 1N هي قيمة الحجم القابل للاستخدام لإطار SDLC الذي يمكن توفيره بواسطة الواجهة التسلسلية للموجه.
	- 1T هو مقدار الوقت الذي نتوقع الحصول على إجابة للاستطلاع قبل انتهاء مهلة البند.
	- **ويعد توقيت التوقف المؤقت للاستطلاع** هو الوقت المحدد في الدلتا بين عمليات الاقتراع.
	- k هو حجم النافذة أو عدد الإطارات التي يمكن أن تكون متميزة بين نهايات الاستطلاع.
- الحالة الحالية للجلسة، ويمكن أن تكون إحدى الدول التالية:قطع الاتصالإتصلتماTHEMBUSY) يتم تعيينه عادة كنتيجة لتلقي هذا الموجه USBUSY).RNR) عادة نتيجة لعدم الحصول على إستجابة مرة أخرى على جانب الشبكة.)
	- RNRs هو عدد مرات RNRs المرسلة/المستلمة.
- DTR/RTS هي الخطوط المستخدمة في معظم بيئات الإسقاط المتعدد أحادي الإتجاه. عند تصحيح أخطاء أي بيئة STUN والنظر إلى موقع وحدة التحكم، انتبه جيدا إلى RTS. إذا انخفض هذا بشكل متقطع أثناء إرتفاع DTR و CTS، فمن المحتمل أن تكون نتيجة DTE هي الإرسال أحادي الإتجاه.

أمر العرض المهم الأخير ل STUN هو العرض tcp أمر، والذي يوفر معلومات حول جلسة TCP بين الأقران. يتم عرض عينة الإخراج أدناه:

> Stand-alone TCP connection from host 10.17.5.1 Connection state is ESTAB, I/O status: 1, unread input bytes: 0 Local host: 10.17.5.2, Local port: 1994 Foreign host: 10.17.5.1, Foreign port: 11035

> > Enqueued packets for retransmit: 0, input: 0, saved: 0

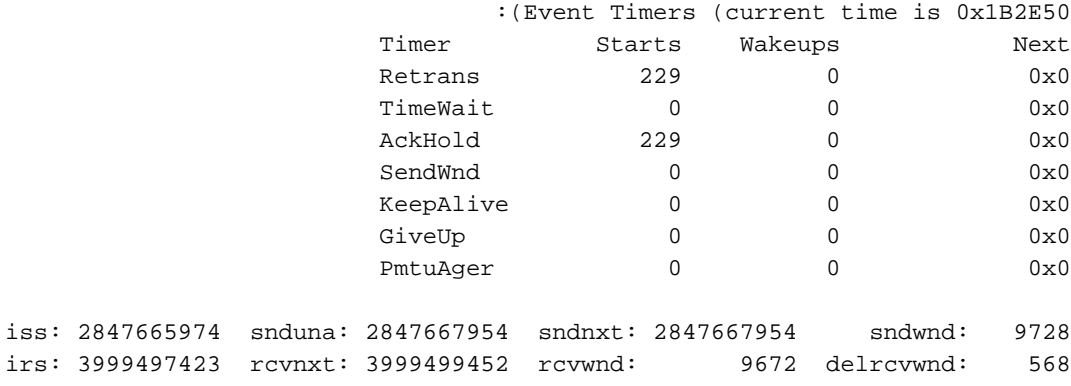

minRTT: 0 ms, maxRTT: 300 ms, ACK hold: 300 ms Flags: passive open, higher precedence

:(Datagrams (**max data segment is** 1460 bytes Rcvd: 459 (**out of order**: 0), with data: 229, total data bytes: 2028 Sent: 457 (**retransmit**: 0), with data: 228, total data bytes: 1979

## <span id="page-10-0"></span>استكشاف الأخطاء وإصلاحها

أستكشاف أخطاء تكوين STUN وإصلاحها هي نفسها الموجودة مع أي إتفاقية نظير إلى نظير. إذا كنت تواجه مشاكل في النقل، فيجب تشخيص هذا الأمر قبل أن تتمكن من بدء أستكشاف أخطاء جزء STUN/SDLC وإصلاحها. عادة، تتمثل الخطوة الأولى في إختبار الاتصال من نظير إلى نظير للتأكد من إعداد IP بشكل صحيح. أيضا، إختبار الاتصال مع أنواع الحزم الموسعة للتأكد من أن النقل يمكن الاعتماد عليه.

<span id="page-10-1"></span>أستكشاف أخطاء SDLC الأساسية وإصلاحها

يغطي هذا القسم أستكشاف أخطاء إعداد STUN الأساسي وإصلاحها. في هذا المثال، افترض أن شبكة WAN تعمل بشكل صحيح.

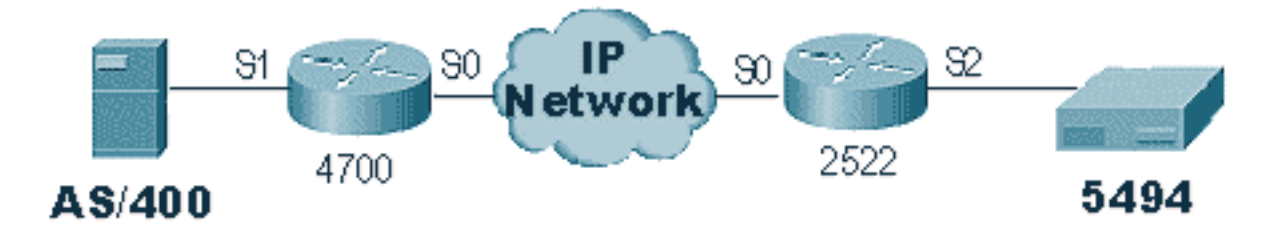

يحتوي هذا السيناريو على إعداد Basic STUN لتوصيل الطراز 5494 ب /400AS. أول شيء للتحقق مع أي إعداد STUN هو إعداد النظراء في الموجه. لتحديد ذلك، أستخدم الأمر peer stun show. وهو يوفر معلومات حول حالة النظير والحزم التي تم إرسالها/استقبالها. يتم عرض عينة الإخراج أدناه:

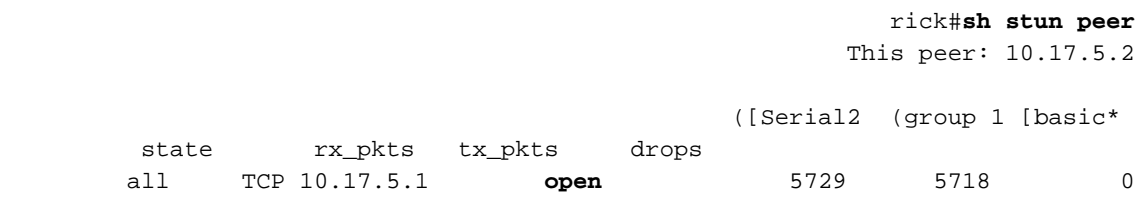

إذا كان النظير مفتوحا، كما هو موضح أعلاه، فاستخدم الأمر interface show لتحديد ما يحدث للحزم. يتم عرض نموذج مخرجات هذا الأمر أدناه:

```
Serial2 is up, line protocol is up
                                       Hardware is CD2430 in sync mode 
MTU 1500 bytes, BW 115 Kbit, DLY 20000 usec, rely 255/255, load 1/255 
                                  Encapsulation STUN, loopback not set 
                Last input 1:10:40, output 0:18:12, output hang never 
                   Last clearing of "show interface" counters 0:21:49 
                Output queue 0/40, 0 drops; input queue 0/75, 0 drops 
                        minute input rate 0 bits/sec, 0 packets/sec 5 
                       minute output rate 0 bits/sec, 0 packets/sec 5 
                              packets input, 0 bytes, 0 no buffer 0 
                          Received 0 broadcasts, 0 runts, 0 giants 
     input errors, 0 CRC, 0 frame, 0 overrun, 0 ignored, 0 abort 0 
                          packets output, 312 bytes, 0 underruns 4
```
output errors, 0 collisions, 0 interface resets, 0 restarts 0 output buffer failures, 0 output buffers swapped out 0 carrier transitions 0 DCD=up DSR=up **DTR=up RTS=up** CTS=up

أولا، تحقق مما إذا كان الموجه يحتوي على جميع الإشارات التسلسلية قيد التشغيل. في أسفل الناتج أعلاه، يمكننا أن نرى أن جميع الإشارات هي فوق ال "Serial2" في ال 2522. يشير **كل من DTR** وRTS إلى أن وَحدة التحكم قامت بالفعل بتنشيط الخط نفسه وتنتظر /400AS لإرسال المحادثة الأولية.

بعد ذلك، تحقق من **واجهة العرض** لجانب الموجه AS/400. في الإخراج المبين أدناه، نرى أن الواجهة التسلسلية التي ترتبط ب /400AS منخفضة/منخفضة. وهذا يعني أن /400AS ربما تكون "مختلفة." إذا كان السطر "مختلف على" ولا يمكنك تشغيل الخط أو تشغيله على وضع الإرسال أحادي الإتجاه، فيلزمك التحقق من اتصال .35V-232/RS.

```
Serial1 is down, line protocol is down
                                                    Hardware is HD64570 
MTU 1500 bytes, BW 1544 Kbit, DLY 20000 usec, rely 255/255, load 1/255 
                                  Encapsulation STUN, loopback not set 
                   Last input never, output 1:51:24, output hang never 
                   Last clearing of "show interface" counters 0:00:01 
                 Output queue 0/40, 0 drops; input queue 0/75, 0 drops 
                         minute input rate 0 bits/sec, 0 packets/sec 5 
                        minute output rate 0 bits/sec, 0 packets/sec 5 
                              packets input, 0 bytes, 0 no buffer 0 
                           Received 0 broadcasts, 0 runts, 0 giants 
      input errors, 0 CRC, 0 frame, 0 overrun, 0 ignored, 0 abort 0 
                             packets output, 0 bytes, 0 underruns 0 
      output errors, 0 collisions, 0 interface resets, 0 restarts 0 
             output buffer failures, 0 output buffers swapped out 0 
                                               carrier transitions 0 
                         DCD=up DSR=up DTR=down RTS=down CTS=up 
                                                                     #s5e
```
عند هذه النقطة، تحقق من "العمل مع حالة التكوين" لوحدة التحكم المحددة هذه، والتي هي شاشة /400AS التي تبدو كما يلي:

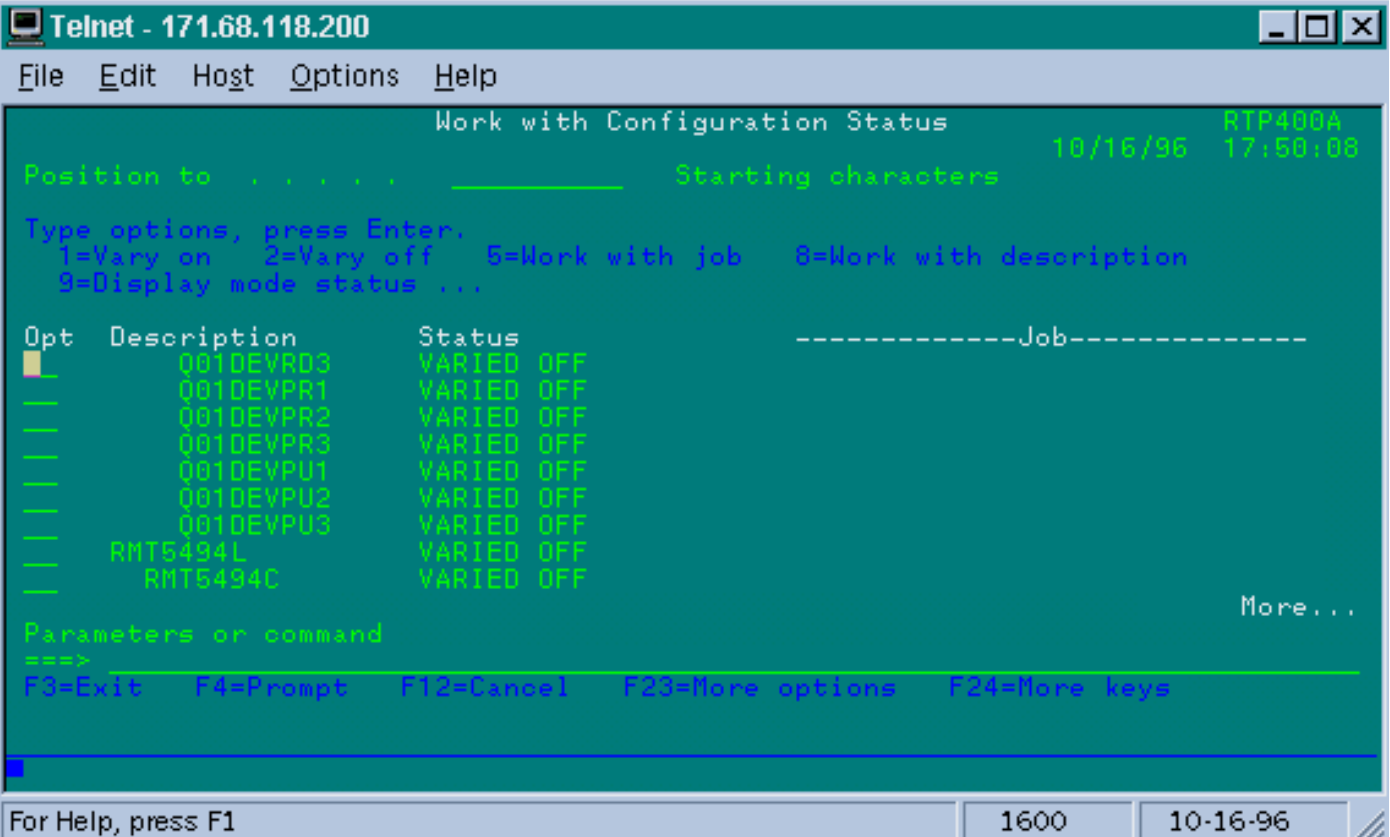

بعد ذلك، **قم بالتغيير على** تعريف الخط. يجب أن ترى بعد ذلك أن الموجه ينتقل إلى أعلى/أعلى. إذا خرج الخط لأعلى/لأعلى ولكن وحدة التحكم لم تظهر بعد، فتحقق من الواجهة للتحقق مما إذا كانت أي حزم قد اصطدمت بالواجهة الواردة من /400AS. إذا كان العدد صفرا، فتحقق من آلية الترميز لسطر SDLC على /400AS. يوجد هذا في وصف سطر العرض، كما هو موضح أدناه.

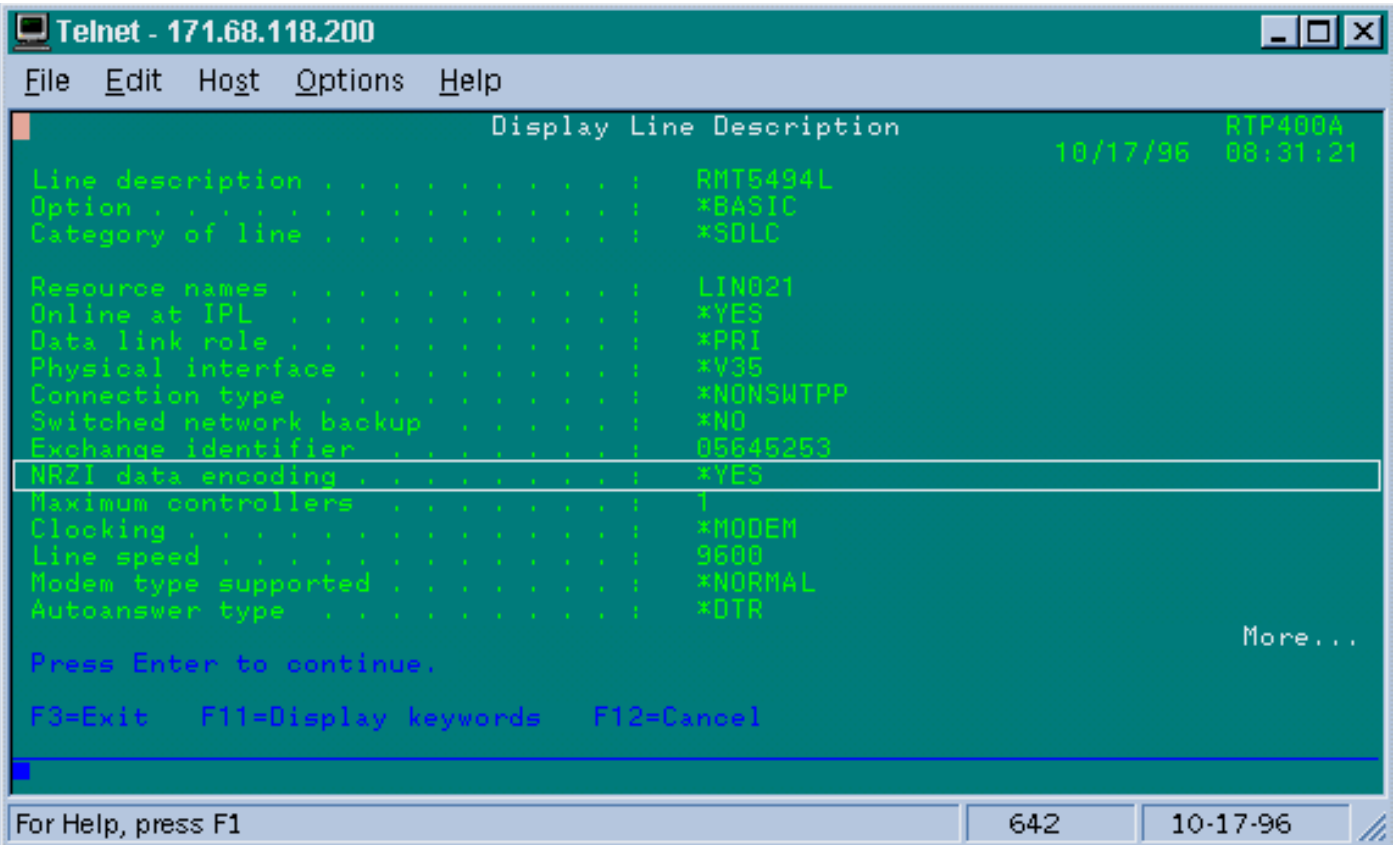

ملاحظة: على هذه الشاشة، يمكننا أن نرى أن تشفير الخط مضبوط على تشفير NRZI. يلزم تشغيل هذا الأمر باستخدام خيار التكوين nrzi-encoding على الموجه. لا يتطلب هذا الإعداد ترميز NRZI/NRZ من نهاية إلى نهاية، كما هو الحال في اصطلاحات SDLC التقليدية من نقطة إلى نقطة، ولكن يمكن أن يكون NRZI في جانب و NRZ في الجانب الآخر. ولكن تذكر أن الترميز يجب أن يكون نفسه بين الأجهزة التي تتشارك في خط SDLC.

يحتاج NRZI إلى دراسة متأنية. في الموجهات الجديدة مثل 2500 Cisco و ،4500 يتم تعيين NRZI عبر البرامج. ولكن مع الأنظمة الأساسية القديمة، بما في ذلك T-2NP ل 4000 Cisco، يلزمك تغيير أجهزة التوصيل على اللوحات نفسها. وفي مثل هذه الحالات، قد يكون من الأسهل تغيير /400AS إلى NRZI/NRZ. ولكن، إذا كنت بحاجة إلى تغيير الموجزات، فارجع إلى توثيق أجهزة Cisco لمنصة عملك المحددة.

إذا إستمرت المشكلة، فعليك بتنفيذ حزمة تصحيح أخطاء 1 STUN. يوفر لنا هذا الأمر المعلومات التالية:

STUN basic: 0:00:35 Serial1 SDI: Data: **c0bf**324c**05645253**0000 LINEPROTO-5-UPDOWN: Line protocol on Interface Serial1, changed state to down% LINK-3-UPDOWN: Interface Serial1, changed state to down% STUN basic: 0:00:38 Serial1 SDI: Data: **c0bf**324c**05645253**0000 LINEPROTO-5-UPDOWN: Line protocol on Interface Serial1, changed state to up% LINK-3-UPDOWN: Interface Serial1, changed state to up% LINEPROTO-5-UPDOWN: Line protocol on Interface Serial1, changed state to down% STUN basic: 0:00:35 Serial1 SDI: Data: **c0bf**324c**05645253**0000 LINEPROTO-5-UPDOWN: Line protocol on Interface Serial1, changed state to up% LINEPROTO-5-UPDOWN: Line protocol on Interface Serial1, changed state to down% LINK-3-UPDOWN: Interface Serial1, changed state to down%

يمكنك أن ترى العديد من معرفات XID تتدفق من /400AS، ولكن لم يكن هناك إستجابة لها (CO هو عنوان الاقتراع وِ<sub>BF</sub> هو xı<sub>D</sub>). نعلم أن الحزمة تأتي من ال AS/400 لأن الحزمة نشأت من SDI. هناك نوعان من الحزم الواردة في إخراج الأمر هذا:

● SDI: الوارد التسلسلي، وهي الحزم المستلمة من واجهة SDLC. ● NDI: الشبكة الواردة، والتي هي حزم تم فكها من شبكة WAN. بعد ذلك، انظر إلى جزء XID من الإطار نفسه. في هذا المثال، يقوم /400AS بإرسال XID مع IDBLOCK و .IDNUM، 05645253

هذه مشكلة مهلة، لأن وحدة التحكم لا تستجيب. في /400AS، ابحث في "قائمة انتظار رسائل sysopr "لترى إذا كان هناك أي رسائل تشير إلى مشكلة. يتم عرض شاشة "SYSOPR "التي تحتوي على فشل أدناه.

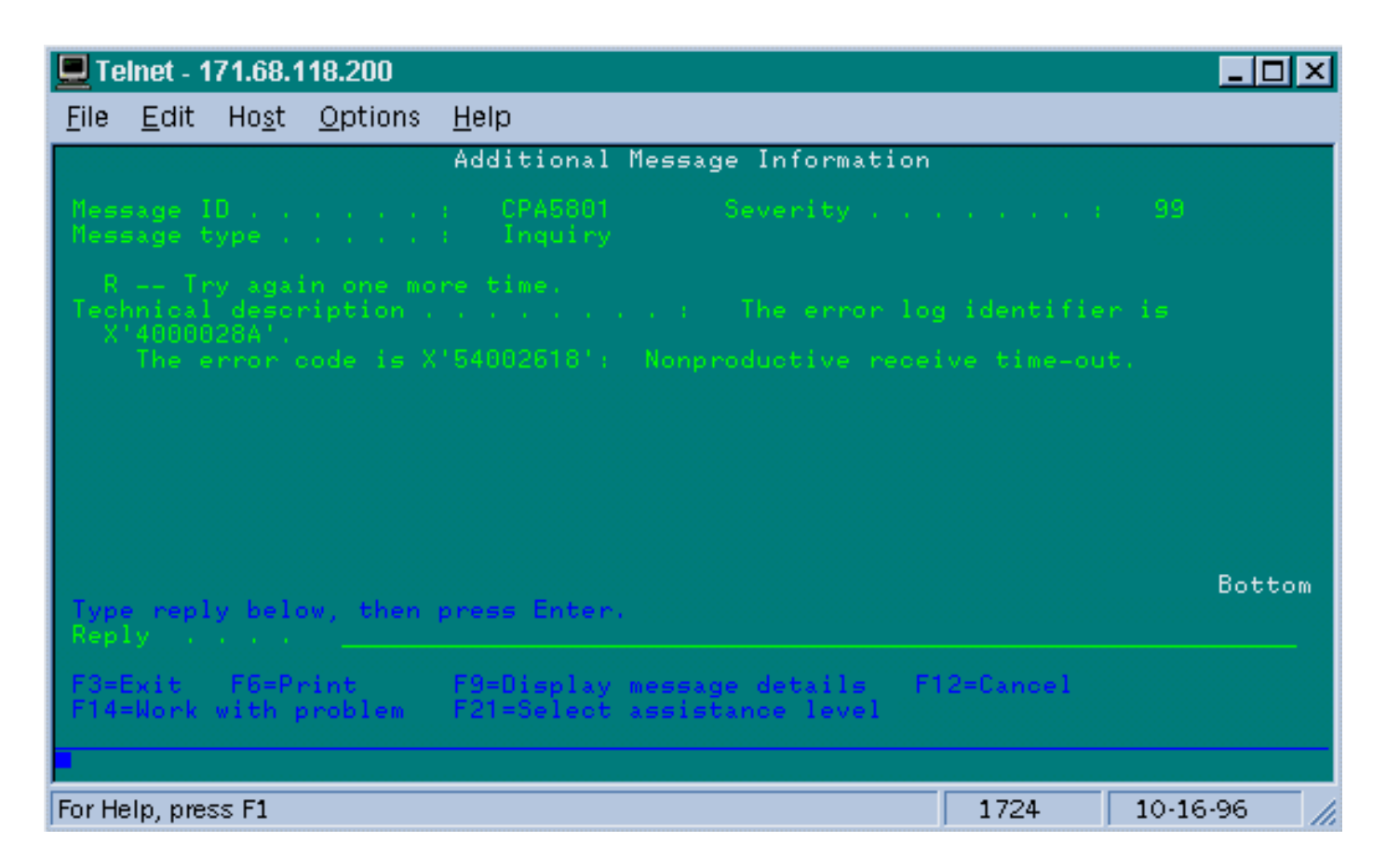

الآن على ال 2522، شغل debug stun **ربط** 1 لترى ما إذا كانت الحزم يتم إرسالها إلى وحدة التحكم. يتم عرض عينة من مخرجات الأمر أدناه:

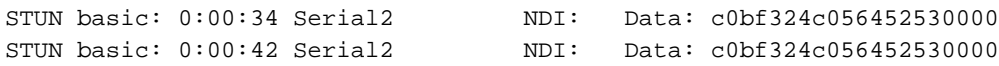

وهذا يوضح لنا أن معرف XID الذي تم إنشاؤه على جانب /400AS يتم الوصول إلى وحدة التحكم، ولكن وحدة التحكم لا تستجيب، مما يعني أنها مشكلة وحدة التحكم. تظهر **واجهة العرض** ما إذا كانت جميع عناصر التحكم في الوصول قيد التشغيل أم لا:

```
Serial2 is up, line protocol is up
                                      Hardware is CD2430 in sync mode 
MTU 1500 bytes, BW 115 Kbit, DLY 20000 usec, rely 255/255, load 1/255 
                                  Encapsulation STUN, loopback not set 
                Last input 0:50:56, output 0:00:23, output hang never 
                   Last clearing of "show interface" counters 0:02:06 
                Output queue 0/40, 0 drops; input queue 0/75, 0 drops 
                        minute input rate 0 bits/sec, 0 packets/sec 5 
                       minute output rate 0 bits/sec, 0 packets/sec 5 
                             packets input, 0 bytes, 0 no buffer 0 
                          Received 0 broadcasts, 0 runts, 0 giants 
     input errors, 0 CRC, 0 frame, 0 overrun, 0 ignored, 0 abort 0 
                           packets output, 78 bytes, 0 underruns 1 
     output errors, 0 collisions, 0 interface resets, 0 restarts 0 
            output buffer failures, 0 output buffers swapped out 0 
                                             carrier transitions 0 
                            DCD=up DSR=up DTR=up RTS=up CTS=up
```
يتم تشغيل عملاء التحكم المتوقعين وإظهار الواجهة لأعلى/لأعلى. كما يمكننا أن نرى أن الموجه يخرج الحزم، ولكن لا توجد حزم واردة. يشير هذا إلى عنوان الاقتراع غير الصحيح الذي تم تكوينه على /400AS، لذلك فإن الخطوة التالية هي التحقق من عنوان إستطلاع وحدة التحكم. يحتوي كل نوع من وحدات التحكم على طريقة فريدة لتكوين عنوان الاقتراع، لذلك تحتاج إلى التحقق من ذلك باستخدام أدلة وحدة التحكم لوحدة التحكم الخاصة بك.

في هذا المثال، وجدنا أن المراقب كان يستخدم عنوان الاقتراع ل "DD". بعد تغيير هذا على /400AS، يصبح إخراج حزمة تصحيح الأخطاء:

> STUN basic: 0:24:03 Serial2 NDI: Data: dd**bf**324c056452530000 SDI: Data: dd**bf**3244073000dd0000 STUN basic: 0:00:00 Serial2 **NDI**: Data: dd93 STUN basic: 0:00:00 Serial2 SDI: Data: dd73 STUN basic: 0:00:00 Serial2 NDI: Data: dd11 STUN basic: 0:00:00 Serial2 SDI: Data: dd11 STUN basic: 0:00:00 Serial2 MDI: Data: dd11 STUN basic: 0:00:00 Serial2 SDI: Data: dd102f00000200016b80 STUN basic: 0:00:00 Serial2 NDI: Data: dd31 STUN basic: 0:00:00 Serial2 SDI: Data: dd11 STUN basic: 0:00:00 Serial2 NDI: Data: dd31 STUN basic: 0:00:00 Serial2 SDI: Data: dd11 . . . . STUN basic: 0:00:00 Serial2 NDI: Data: dd31 STUN basic: 0:00:00 Serial2 SDI: Data: dd71 STUN basic: 0:00:00 Serial2 NDI: Data: dd362f00020080004b80 STUN basic: 0:00:00 Serial2 NDI: Data: dd31 STUN basic: 0:00:00 Serial2 **NDI**: Data: dd**53** STUN basic: 0:00:00 Serial2 SDI: Data: dd73

> > يساعد إخراج تصحيح الأخطاء هذا في تحديد المعلومات التالية:

STUN basic: 0:24:03 Serial2 NDI: Data: dd**bf**324c056452530000

يحتوي هذا السطر على معرف XID من /400AS إلى وحدة التحكم. يأتي هذا من NDI) يأتي من السحابة)، dd (عنوان الاقتراع)، bf (ال xid)، و idnum (05645253) و idnum).

STUN basic: 0:00:00 Serial2 SDI: Data: dd**bf**3244073000dd0000

هذا هو الرد من جهاز التحكم. ويشار إلى ذلك بواسطة SDI) القادم من سطر SDLC (وبنفس الطريقة المذكورة أعلاه، باستثناء إستجابة XID (073000dd)، لأن هذه إجابة 5494.

STUN basic: 0:00:00 Serial2 **NDI**: Data: dd93

هذا هو 93) SNRM (من /400AS إلى وحدة التحكم، والتي هي الوحدة الأساسية في هذا التكوين.

STUN basic: 0:00:00 Serial2 SDI: Data: dd73

هنا نرى وحدة التحكم تستجيب (SDI (باستخدام 73) UA(، مما يعني أن جلسة العمل قيد التشغيل. بعد ذلك، ينبغي أن نرى أن الإنقطاع يأتي من /400AS لأن الخط كان مختلفا.

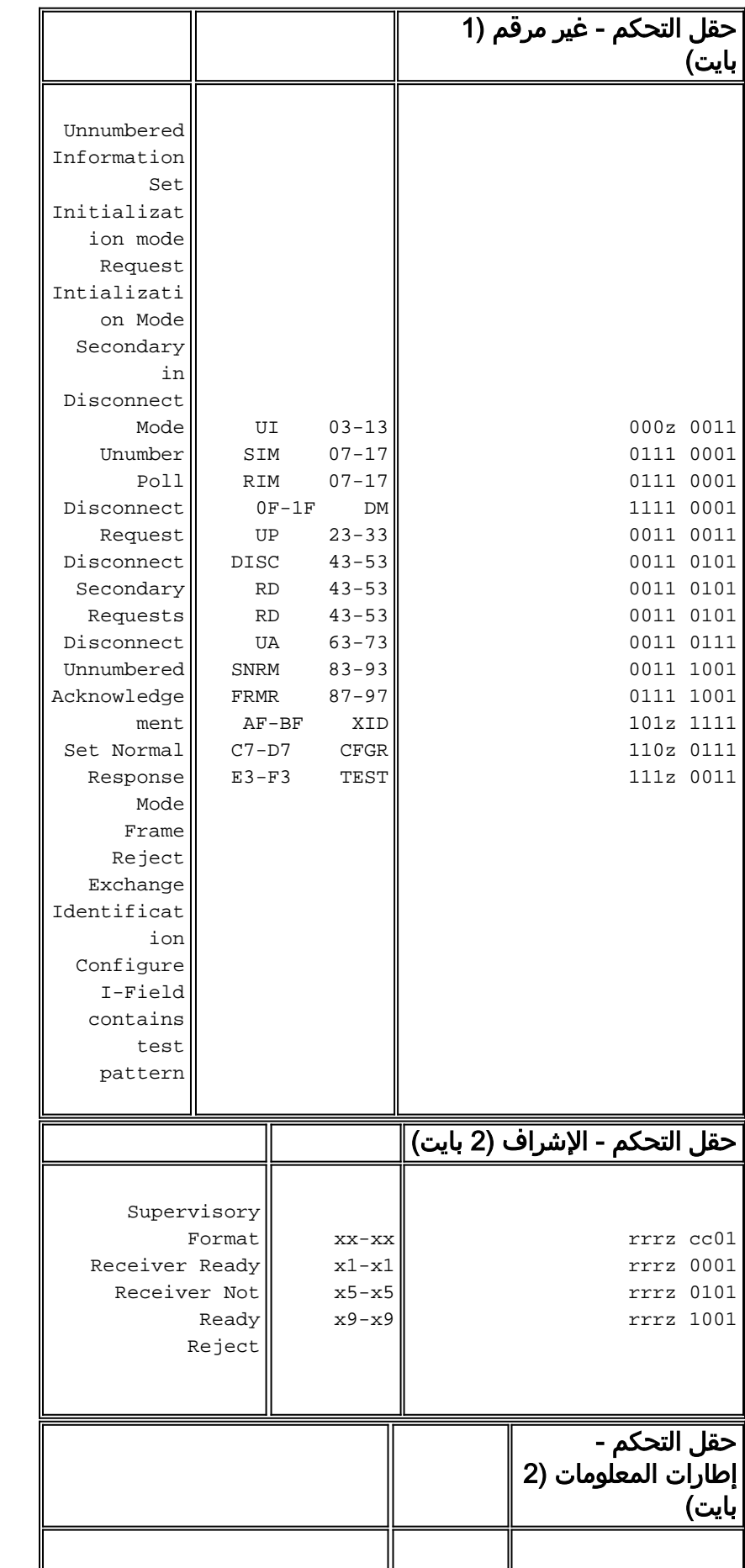

تظهر هذه السطور القرص (53) واستجابة UA. لقد أصبح الخط الآن معطلا. فيما يلي جدول بالقيم المطلوبة لتصحيح أخطاء هذه المشاكل.

المفتاح:

```
z = البت النهائي للاستطلاع قد يكون إما 0 أو 1
```

```
RRR = عدد الحظر المتوقع إستلامه
```

```
عدد الكتلة التي يتم إرسالها sss
```
### <span id="page-17-0"></span>أستكشاف أخطاء SDLC STUN وإصلاحها مع الإقرار المحلي ودون

يغطي هذا القسم السيناريو نفسه مع الإقرار المحلي الذي تم تكوينه.

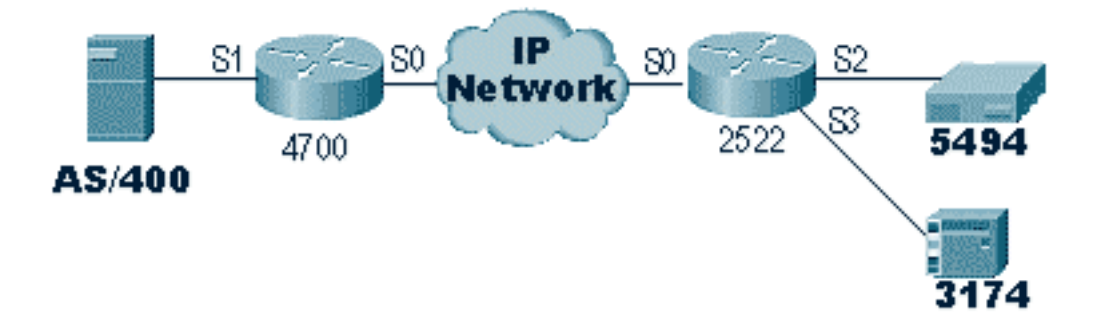

على النقيض من Basic STUN، يتطلب SDLC STUN تحديد عنوان الاقتراع الصحيح أو أن الموجه لن يرى حتى الحزم تدخل. هذا هو السبب في بعض الأحيان إستخدام Basic STUN للعثور على عنوان الاقتراع عندما لا يكون لديك المعلومات، أو لا يمكنك الوصول إلى المضيف أو /400AS. يوضح الرسم التخطيطي أعلاه سيناريو متعدد النقاط مع مسار محلي.

في البيئة التقليدية من نقطة إلى نقطة، ينتهي الاقتراع. عندما يتم تقديم الإقرار المحلي، يتم إنهاء الاقتراع في كل طرف من السحابة، لذلك يجب أن يحتفظ كل موجه بجهاز حالة محدود. يقوم هذا الجهاز بتتبع كافة جلسات العمل ويحتاج إلى معرفة حالة الخط لكل محطة مستطلعة. لهذا السبب، يجب عليك التأكد من أن المحطات تتبع بروتوكول .SDLC

أولا، تأكد من أنك تستخدم دور STUN الصحيح. تواجه s/400AS مشكلة في التفاوض حول الدور مع وحدة التحكم في البيئات التقليدية من نقطة إلى نقطة. وصف البند ظاهر أدناه.

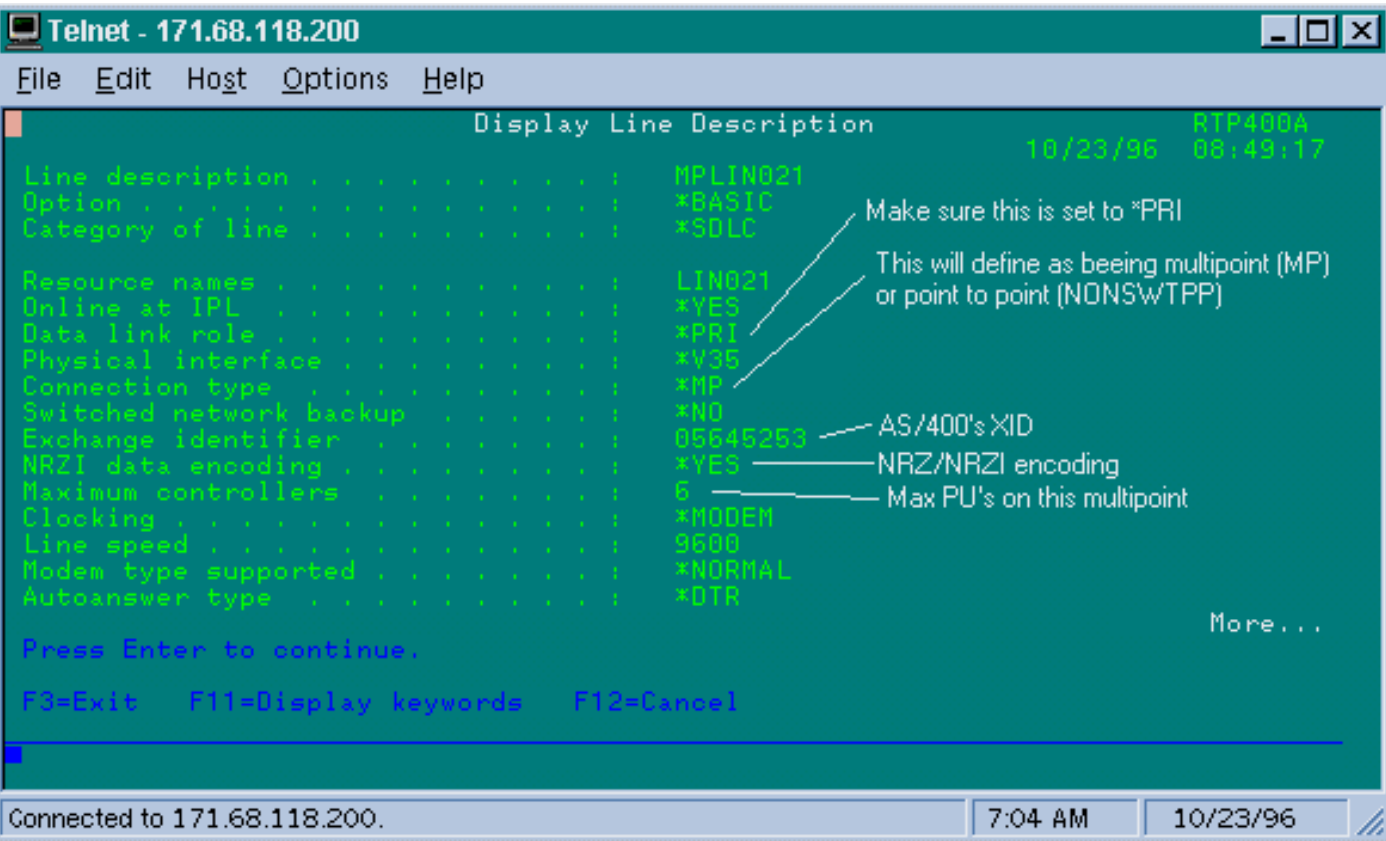

يوضح هذا الأمر أن واجهة الموجه بحاجة إلى تكوينها لدور ثانوي. تحقق دائما من الخط وتأكد من أنه \*PRI، لأن /400AS يتم تعيينه افتراضيا على \*NEG عند إنشائه. تم تعيين NRZI إلى \*YES، لذلك تحتاج إلى ترميز NRZI. أيضا، رمز علامات الحرف في وضع الخمول وتعيين النافذة على واحد (1) باستخدام 1 k sdlc.) راجع [تنبيه الحقل -FNA](#page-23-0) <u>06-0696-02I</u> للحصول على وصف متعمق لسبب **طلب علامات الحرف في وضع الخمول** على الواجهة.) يتم عرض هذا الترميز أدناه:

> interface Serial1 no ip address encapsulation stun **idle-character marks nrzi-encoding** (**clockrate 56000** (real clockrate on the line; see note about as400 line speed stun group 1 (**stun sdlc-role secondary** (this must be secondary because the line is primary **sdlc K 1** sdlc address 01 sdlc address DD stun route address 1 tcp 10.17.5.2 local-ack stun route address DD tcp 10.17.5.2 local-ack

ملاحظة: ساعات العمل التي يوفرها الموجه مستقلة عن معلمة سرعة الخط التي تم تكوينها على سطر /400AS. (يتم إستخدام هذه المعلمة لمحاكاة الأداء، ويمكن تركها عند القيمة الافتراضية .9600) معرف Exchange الذي تم تكوينه في السطر هو معرف /400AS، مثل معرف XID الذي سيقوم /400AS بإرساله. يقصد ب Maximum Controllers عدد وحدات PU) وحدات التحكم) التي يمكن إنشاؤها وإرفاقها بهذا السطر.

يتم عرض أول وحدتي تحكم ملحقتين بهذا السطر، وهما 5494 IBM، في الشاشة أدناه.

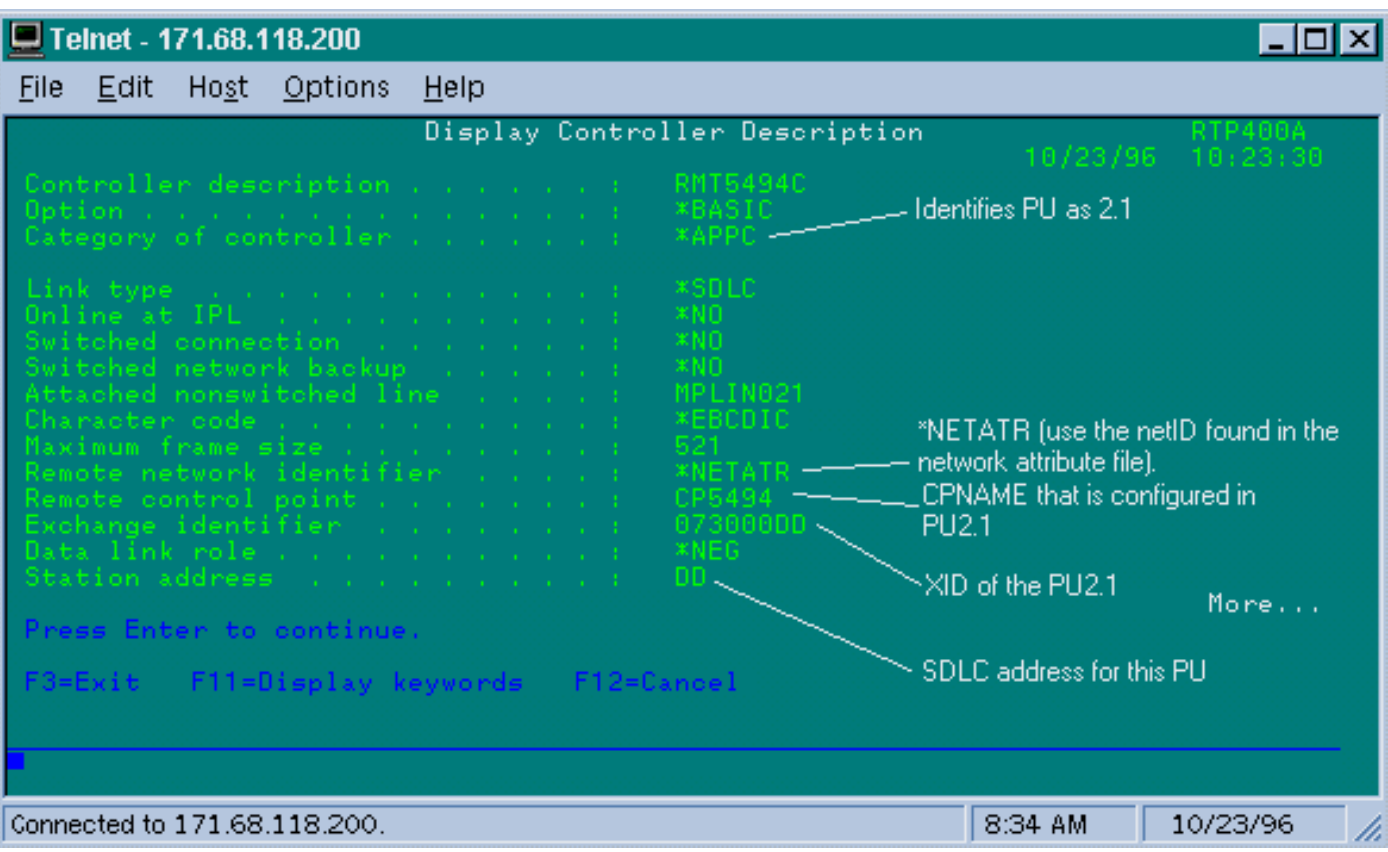

يمكننا أن نرى أن وحدة التحكم الأولى ستكون 2.1 PU لأن فئة وحدة التحكم هي "\*APPC". هذا هو إختصار الاتصالات المتقدمة من برنامج إلى برنامج، التي لا يمكن إنجازها إلا عن طريق اتصال 2.1T. معرف الشبكة البعيدة مرتبط مرة أخرى ب APPC/APPN ويشار إليه باسم "NETATR "\*."NETID "هو معلمة تحدد إستخدام NETID المعرف في منطقة البيانات المسماة "سمات الشبكة." يمكنك عرض منطقة البيانات هذه باستخدام الأمر أن control point name ال" cp\_name" أو" remote control point" ال .لذلك وفقا القيم واستبدال ،DSPNETA أنت شكلت في ال 2.1PU. في هذه الحالة، هو 5494cp. يمكن ترك دور إرتباط البيانات ك \*NEG. يحتاج "عنوان المحطة" إلى مطابقة "عنوان DD SDLC "الذي تم تكوينه على كل من الواجهة الثانوية وكذلك إحدى الواجهات الأساسية.

> interface Serial2 no ip address encapsulation stun nrzi-encoding clockrate 56000 stun group 1 stun sdlc-role primary sdlc address **DD** stun route address DD tcp 10.17.5.1 local-ack

يمكنك أن ترى أن معظم المعلومات الموجودة في وصف وحدة التحكم مرتبطة بالوحدة المادية نفسها، وغير قابلة للتكوين في الموجه.

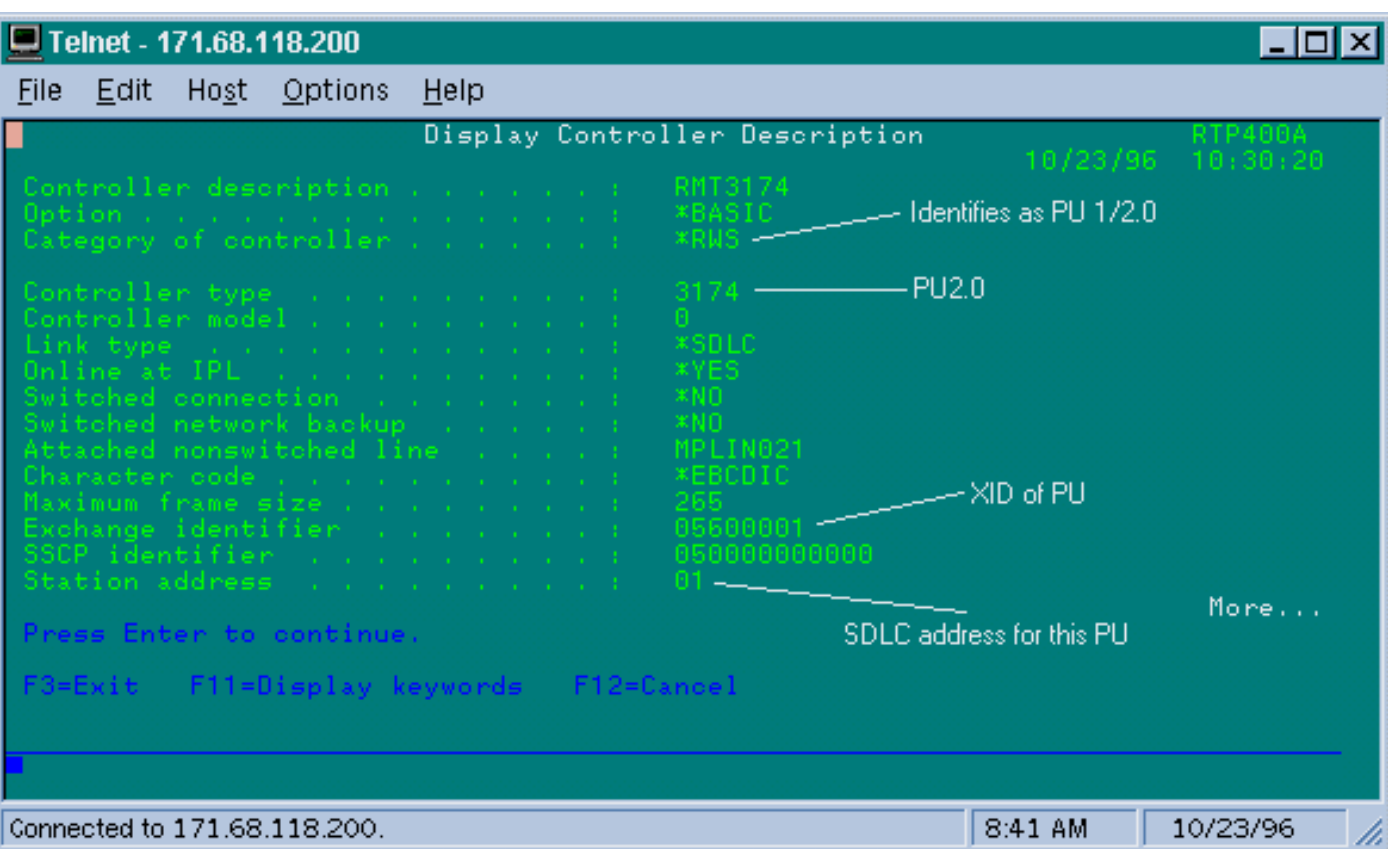

على هذه الشاشة، تعد وحدة التحكم الثانية (PU) في الواقع وحدة التحكم 3174، وهي من النوع 2 لوحدة المعالجة المركزية. ال XID يشكل في هذا 3174 هو .0560001 عنوان المحطة، أو عنوان SDLC، الذي يتم إستخدامه هو .01 تحتاج إلى عنوان 01 SDLC "تم تكوينه على الواجهة الثانوية وواحدة من الواجهات الأساسية البعيدة. كما يمكنك أن ترى أدناه، فإن تكوين 2PU أقل مشاركة من 2.1PU.

> interface Serial3 no ip address encapsulation stun clockrate 19200 stun group 1 stun sdlc-role primary sdlc address **01** stun route address **1** tcp 10.17.5.1 local-ack

تظهر سمات شبكات العرض (**DSPNET)** في AS/400 أدناه:

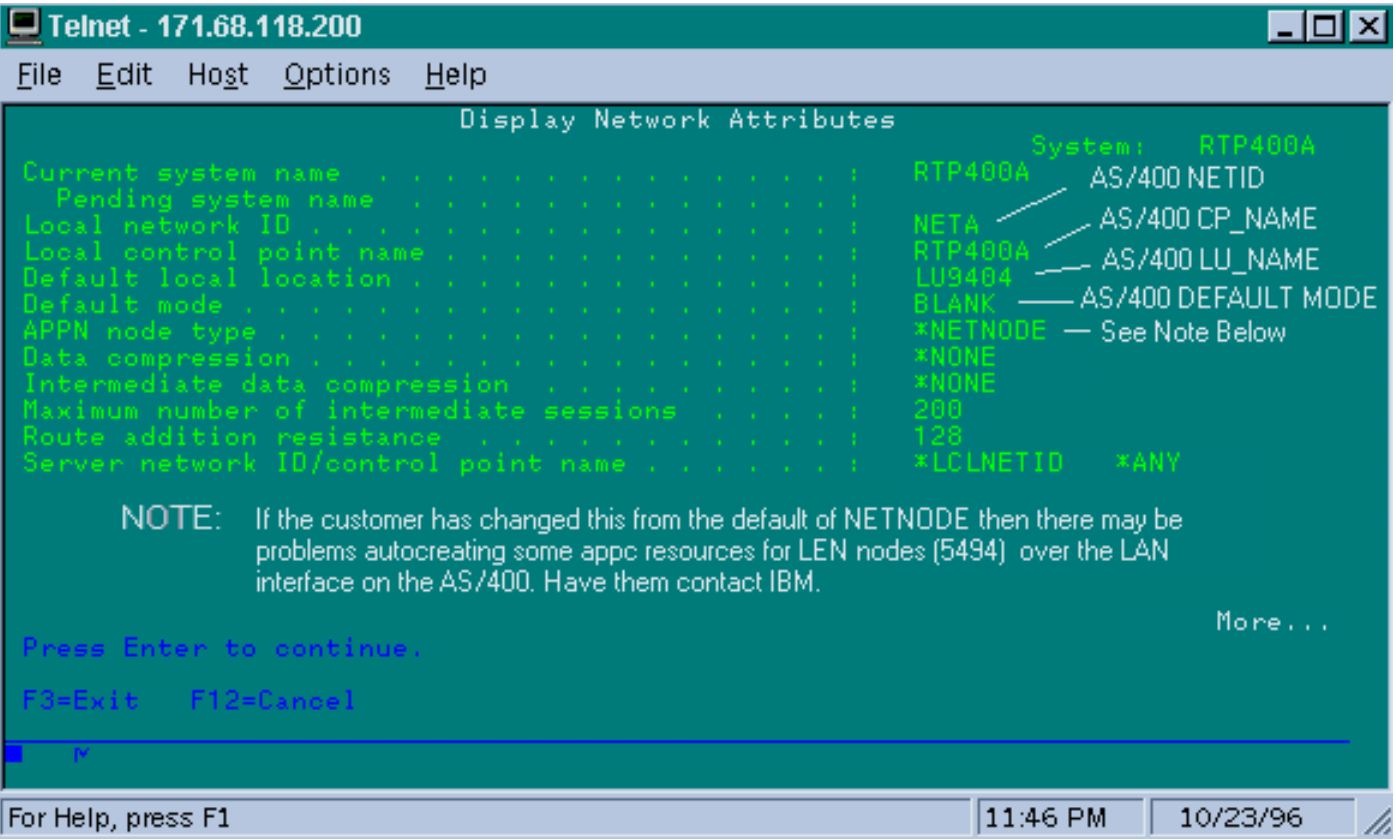

توضح هذه الشاشة أن /400AS تم تكوينه حاليا لمعرف الشبكة "NETA"، مما يعني أن 5494 بحاجة إلى التكوين لنفس الشبكة. ويمكن العثور على هذا، بالإضافة إلى بقية التكوين الخاص ب APPN، على شاشة التكوين الثانية في شاشة .5494 اسم نقطة التحكم المحلية ل /400AS هو "A400RTP. "اسم LU الخاص ب /400AS هو "9404LU"؛ ويجب أن يتوافق هذا مع ما تم تكوينه في حقل تعريف LU Partner الخاص ب .5494 يجب أن يتطابق وصف الوضع الذي يتم إستخدامه من قبل 5494 مع ما هو موجود في وصف الجهاز. على سبيل المثال، إذا كان الجهاز يقول "\*NETATR"، فيحتاج إلى مطابقة الإعداد الافتراضي ل "BLANK".

يتم عرض وصف جهاز APPC الذي تم إنشاؤه ل 5494 أدناه.

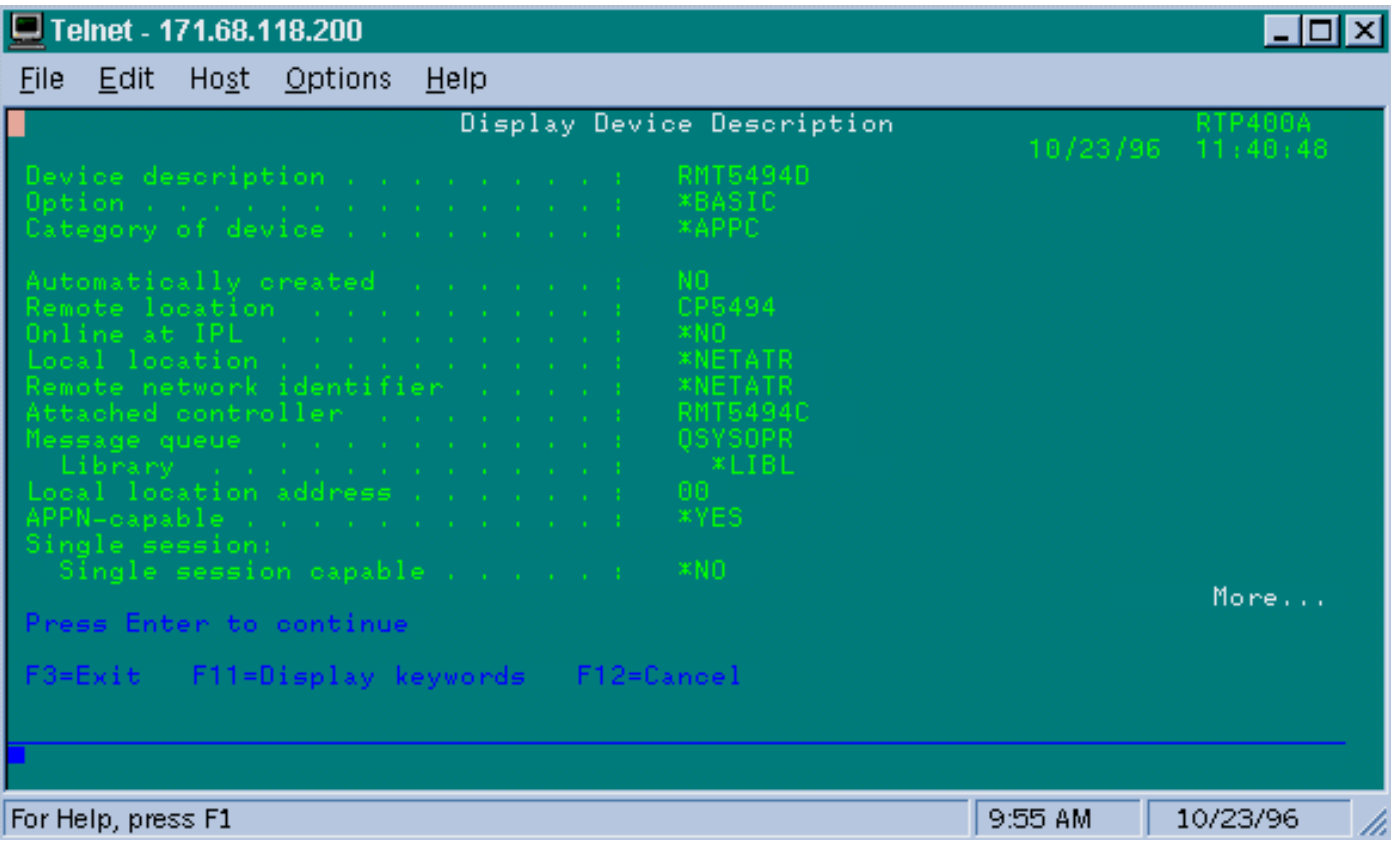

توضح هذه الشاشة أن وصف الجهاز ل 5494 له اسم CP عن بعد "5494CP"؛ ويجب أن يتطابق هذا مع ما تم تكوينه على ال .5494 قام Netid و Location Local بالتخلف عن "\*NETATR "الذي تم ترميزه إلى 9404LU و NETA في المثال السابق. ومرة أخرى، يلزم أن تتطابق هذه الحقول مع اسم LU Partner وحقول Netid في الطراز .5494

يتم عرض الجزء الأخير من تكوين الجهاز المرتبط بإنشاء اتصال أدناه.

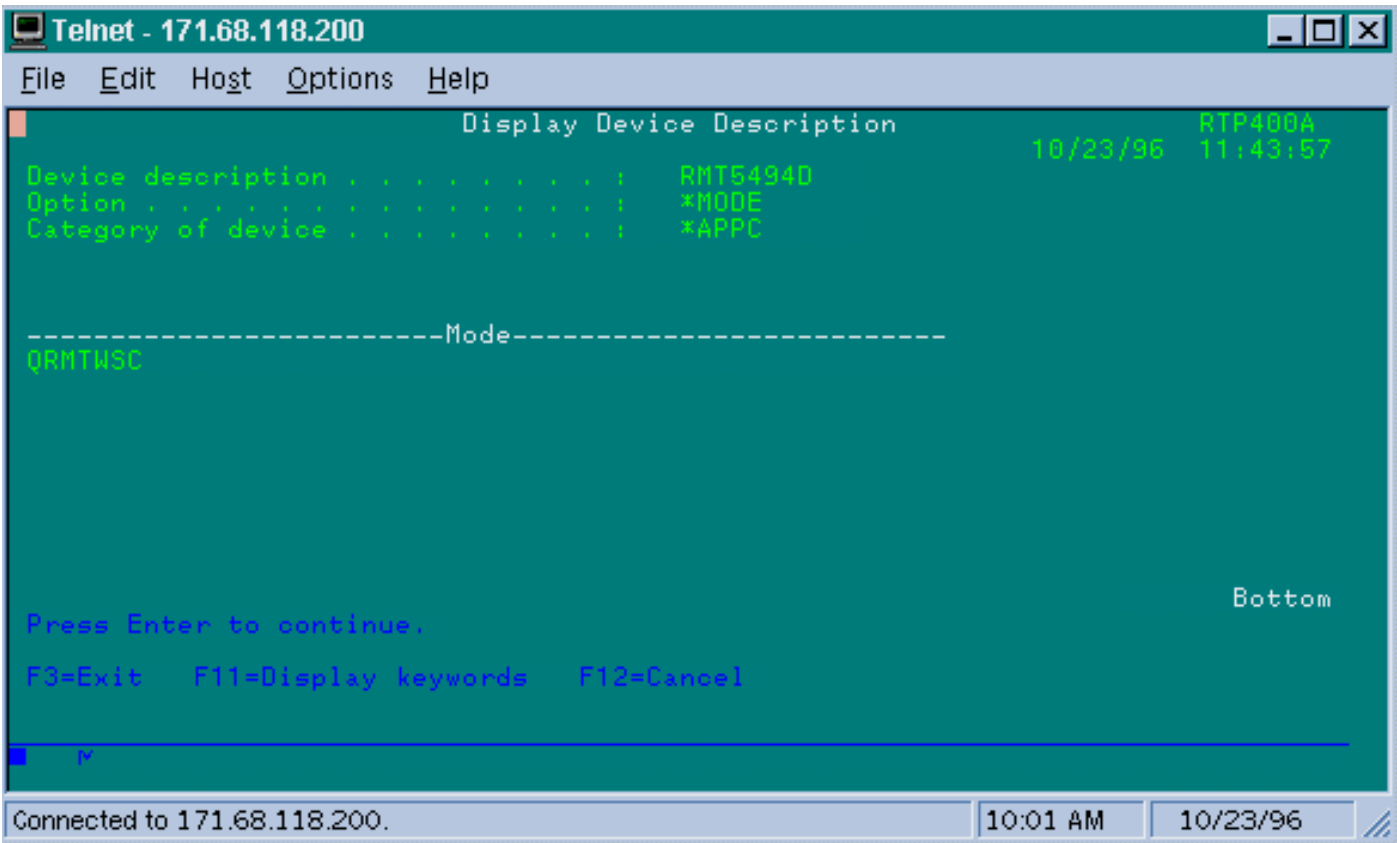

تظهر هذه الشاشة أن الوضع الذي يتم إستخدامه على وصف الجهاز هو "QRMTWSC. "هذا ليس الافتراضي الموجود في \*NETATR، لذلك يعني أنه قد تم تجاوزه في وصف الجهاز. هذا أحد الأوضاع الافتراضية التي توفرها IBM كجزء من دعم APPN الأساسي على /400AS. إذا رأيت أي شيء مختلف، فاتصل ب IBM، لأنها تعمل بوصف الوضع الذي أنشأته. يؤسس هذا مثال توصيل أساسي، إذا كنت تريد عرض المعلومات عن الأوضاع المتاحة يمكنك إستخدام الأمر wrkmod أو أوصاف حالة العمل.

يظهر وصف الوضع أدناه.

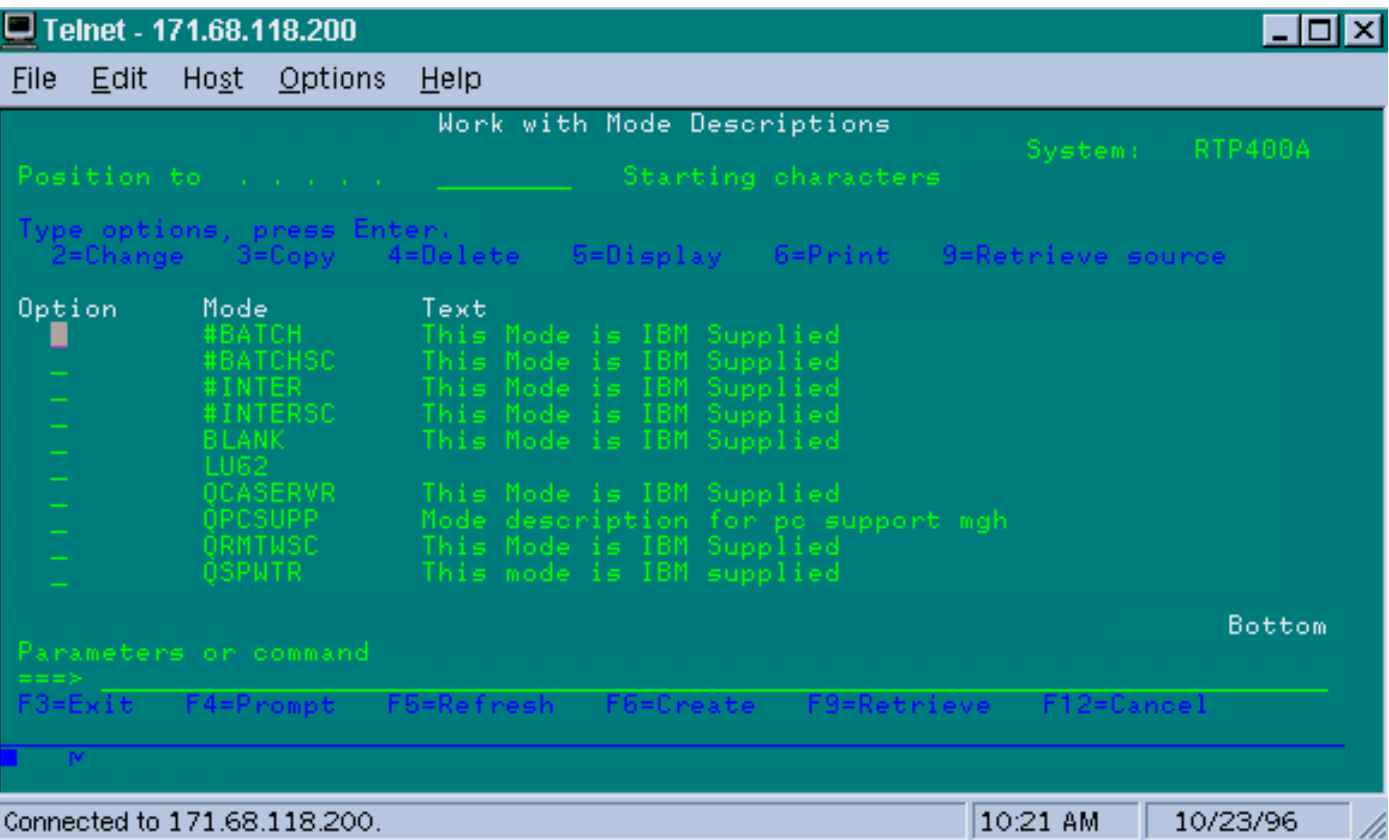

تحدد هذه الشاشة بوضوح تعريفات "الوضع" التي توفرها IBM.

### <span id="page-23-0"></span>أستكشاف أخطاء واجهة SDLC ذات الإرسال ثنائي الإتجاه الكامل متعددة النقاط وإصلاحها

عند القيام بالإقرار المحلي في بيئة متعددة النقاط مع s/400AS، كن على دراية بالطريقة التي تم من خلالها تنفيذ "واجهة SDLC المزدوجة الكاملة متعددة النقاط" على الإطارات الرئيسية الصغيرة /400AS و /38SYS و /36SYS. يوضح تنبيه الحقل 02-0696-05-FNA (المضمن أدناه) نوع المشاكل التي يمكن أن تحدث في هذه الحالة.

#### وصف موجز

لن يمنع تعديل كبل الموجه الذي يربط "أداة الكشف عن الناقل" بالأرض عمليات إعادة الضبط الدورية لخط SDLC من /400AS إذا كان /400AS قد تم تطبيق 10030MF #PTF IBM. يطبق هذا تنبيه فقط إلى STUN إتصالات الإسقاط المتعدد الإرسال ثنائي الإتجاه الكامل إلى /400AS حيث المسحاج تخديد SDLC كبل يتلقى يكون عدلت أن يعجز ناقل كشف.

### التأثير

قد يواجه المستخدمون إعادة ضبط دوري لاتصال STUN وجميع الأجهزة الثانوية ل SDLC، مما يؤدي إلى اتصال غير موثوق به.

#### وصف كامل/خلفية كاملة

في بيئة متعددة الإسقاط، يتصرف /400AS بشكل مختلف عن أجهزة IBM الأخرى. حيث أن FEP يقبل إما E7x0 حرف (علامات) أو xFF0 حرف (علامات) كمسافة "خاملة" بين الإطارات، فإن /400AS يعامل العلامات والأعلام بشكل مختلف. يتم تفسير العلامة فقط كحرف خامل. يتم تفسير العلامة على أنها تعني "ما زال السطر نشطا - المزيد من البيانات قيد الانتظار." يمكن تكوين موجه Cisco لإرسال أي من العلامات أو العلامات ولكن ليس كليهما. ولن يتناوب بين الاثنين لتعكس حالة الخط. الإعداد الافتراضي هو أن يقوم الموجه بإرسال العلامات.

يطرح هذا الاختلاف مشكلة في بيئات الإسقاط المتعدد للإرسال ثنائي الإتجاه الكامل. عادة ما تنتقل وحدة التحكم /400AS من جهاز إلى جهاز، مع التحقق من كل واحدة للبيانات. إذا فشل الجهاز في الاستجابة وكان /400AS يعتقد أن الخط لا يزال نشطا، فإنه سيقوم بإعادة تعيين الخط بالكامل. بما أن الإعداد الافتراضي هو أن يقوم الموجه بإرسال علامات، فسيرى /400AS دائما خطا نشطا وسيعمل على إعادة ضبط الخط بدلا من مجرد فحص الجهاز التالي.

لتجنب هذه المشكلة، أوصت Cisco تاريخيا بتعديل كبل يعمل على تعطيل إشارة اكتشاف الناقل (CD(. يستغل هذا التعديل منطق /400AS الذي يفسر غياب الناقل على أنه يعني "حالة خط الخمول". وبالتالي، باستخدام التعديل، يكتشف /400AS دائما حالة خط الخمول بغض النظر عن الحروف بين الإطارات التي يتم إرسالها بواسطة الموجه. لذلك، إذا فشل جهاز ثانوي في الاستجابة، سيقوم /400AS بفحص القرص المضغوط، ورؤية خط خامل والانتقال لاستطلاع المحطة التالية.

مؤخرا، قامت IBM بإصدار /400AS لإصلاح مشكلة 10030MF #PTF التي تغير منطق اكتشاف شركة النقل على خطوط الإسقاط المتعدد. مع تثبيت هذا الإصلاح، يتجاهل /400AS بشكل كامل حالة الأسطوانة على خطوط الإسقاط المتعدد الإرسال ثنائي الإتجاه الكامل. ونتيجة لذلك، لم يعد تعديل كبلات Cisco فعالا في منع عمليات إعادة ضبط الخط الدورية.

### الحل

يتوفر حلان، وفقا لطراز الموجه وإصدار برنامج IOS Cisco الجاري تشغيله. يتطلب كلا الخيارين تغييرات في التكوين على الموجه المتصل ب /400AS.

### <u>الخيار 1</u>

قم بتغيير حرف خمول SDLC من حرف العلامة الافتراضي إلى حرف علامة. يمكن تغيير الحرف الخامل باستخدام أمر تكوين واجهة الموجه:

#### **idle-character marks**

قم بإضافة هذا الأمر إلى الواجهة التسلسلية SDLC المتصلة ب /400AS. سيتسبب هذا الأمر في أن يرسل الموجه دائما حروف العلامة للتوقف المؤقت بين الإطارات. لذلك، إذا أخفق جهاز ثانوي في إستطلاع، فسيرى /400AS خطا خاملا ويمضي لاستطلاع الجهاز التالي. لسوء الحظ، هذا يعني أيضا أن /400AS سوف ترى خاملة حتى إذا كان هناك المزيد من إطارات البيانات في الطريق من الجهاز. الدالة /400AS ستعترف بالإطار الأول فقط، حتى وإن كانت نقطة الإستطلاع/النهاية 0. بعد ذلك سوف يتجاهل كل الإطارات التالية ويستعرض الجهاز التالي الذي يؤدي إلى إعادة إرسال الإطارات بشكل غير ضروري. لتجنب عمليات إعادة الإرسال، يجب أيضا تعيين حجم نافذة SDLC على 1 باستخدام الأمر:

#### **sdlc k 1**

ملاحظة: يتم دعم الأمر idle-character في الإصدار 10.0(5.2) من Cisco IOS والإصدارات الأحدث، ويعمل على .70x0/75xx و NP-4T موجهات مع 4x00 و 2500s الموجهات

### <u>الخيار 2</u>

تمكين اكتشاف الأجهزة الثانوية غير النشطة باستخدام أمر الواجهة:

سيتسبب هذا الأمر في إستجابة الموجه باستخدام إطار "وضع قطع الاتصال" (DM (لأي جهاز ثانوي غير نشط تم استطلاعه بواسطة /400AS. بعد ذلك، سيتابع /400AS إستطلاع الجهاز التالي دون إعادة تعيين السطر.

م**لاحظة:** يتم دعم هذا الأمر في 11.1 Cisco IOS و 10.0(3.1) والإصدارات الأحدث أو 10.3(7.2) والإصدارات الأحدث.

**تلميح:** إذا واجهت أي مشاكل في إظهار خط متعدد النقاط مع الاستجابة السريعة المكونة، أستخدم الخيار 1. يعد رمز **الاستجابة السريعة** للصعق في الموجه جزءا من جهاز الحالة المحدودة للذاكرة المحلية، والذي يمكن أن يتخطى بعض وحدات التزويد بالطاقة. لقد قمنا باختبار التعليمات البرمجية في المعمل وتحققنا من قابلية تشغيلها البيني مع الطرز 5494 و 5394 و E494Perl. من الممكن أن تواجه مشاكل إذا كان وحدة المعالجة التي تحاول إرفاقها لها وحدات توقيت تم تعيينها بشكل مختلف عن ما تتوقع الاستجابة السريعة.

## <span id="page-25-0"></span>معلومات ذات صلة

- [صفحة دعم BSTUN/STUN](//www.cisco.com/en/US/tech/tk827/tk369/tk622/tsd_technology_support_sub-protocol_home.html?referring_site=bodynav)
	- <u>[صفحة تقنية IBM](//www.cisco.com/cisco/web/psa/general.html?mode=tech&level0=268435645&referring_site=bodynav)</u>
- [الدعم التقني والمستندات Systems Cisco](//www.cisco.com/cisco/web/support/index.html?referring_site=bodynav)

ةمجرتلا هذه لوح

ةي الآلال تاين تان تان تان ان الماساب دنت الأمانية عام الثانية التالية تم ملابات أولان أعيمته من معت $\cup$  معدد عامل من من ميدة تاريما $\cup$ والم ميدين في عيمرية أن على مي امك ققيقا الأفال المعان المعالم في الأقال في الأفاق التي توكير المالم الما Cisco يلخت .فرتحم مجرتم اهمدقي يتلا ةيفارتحالا ةمجرتلا عم لاحلا وه ىل| اًمئاد عوجرلاب يصوُتو تامجرتلl مذه ققد نع امتيلوئسم Systems ارامستناه انالانهاني إنهاني للسابلة طربة متوقيا.